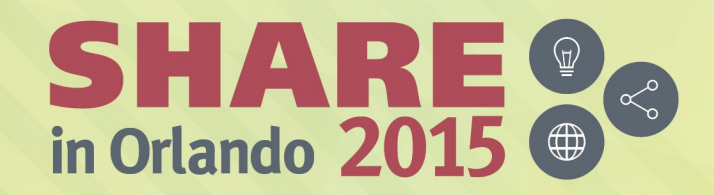

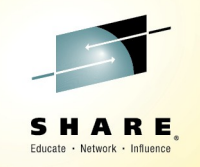

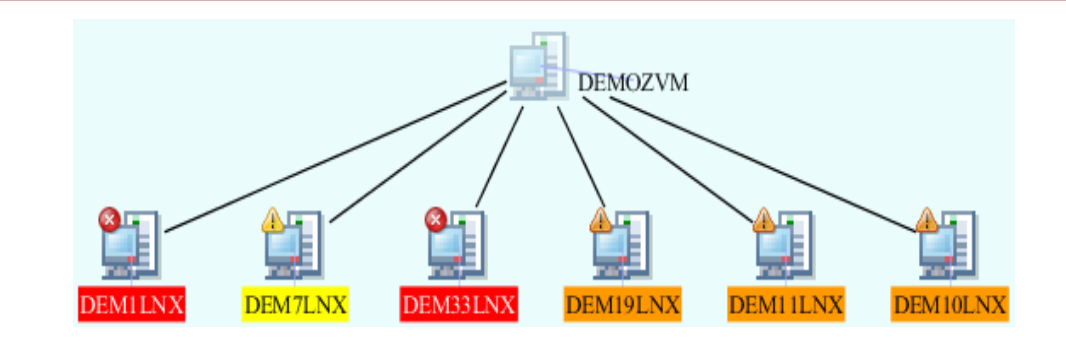

Session 17728:

#### Approaches to Enterprise-Wide Monitoring and Problem-Solving on IBM z Systems

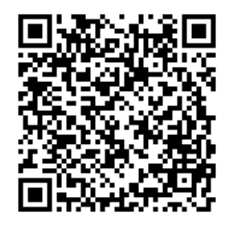

*Ernie Gilman* IBM Sr. Consulting IT Specialist egilman@us.ibm.com

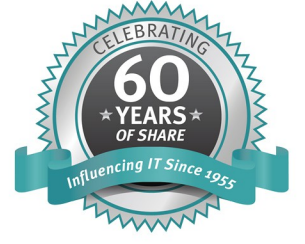

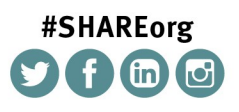

SHARE is an independent volunteer-run information technology association that provides education, professional networking and industry influence.

#### **Abstract**

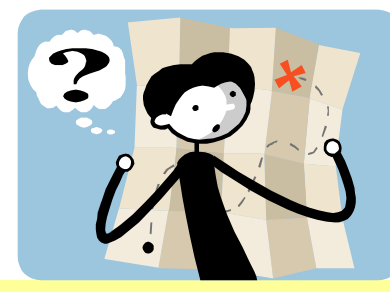

- Examples of how best to leverage the OMEGAMON Tivoli Enterprise Portal to dramatically reducing problem isolation time for several critical problem scenarios.
- This was accomplished by:
- Discovering how simple it was to create new views.
- Moving away from out of the box views to custom ones that matched the complex problems they were trying to solve.
- Confirming the new navigator views provided the promised savings

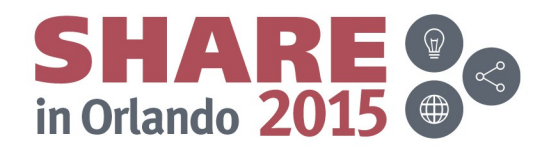

#### **Agenda: Approaches to Enterprise-Wide Monitoring**

- **Overview**
- **Enterprise Views**
- Mashups
- **Enterprise Wildcard FINDs**
- **Topology Views**
- **-Leveraging History**
- Dots Health View
- Situations overrides
- Situation Audit tool

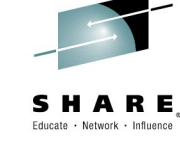

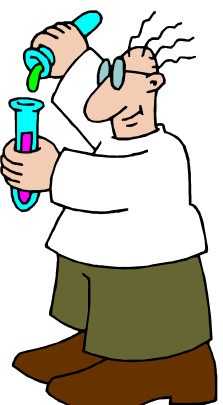

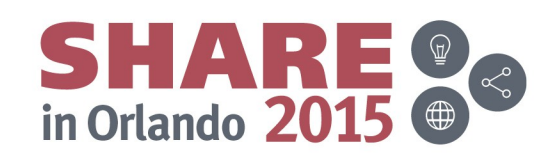

# **What is the TEP and e3270ui?**

Fducate · Network · Influence

- **TEP** (Tivoli Enterprise Portal) GUI
	- Manage z/OS and distributed resources from a single interface.
	- Displays data in graphs, charts and table formats
	- View real time and historical data, at the same time
	- Workspaces, Situations, and Expert Advice
	- Configure, right from the TEP
- **e3270ui**: New OMEGAMON V5 3270 interface
	- Revolutionary new 3270 interface that takes advantage of modern technics
	- Common Feed as TEP (OMEGAMON XE agents)
	- Out of box best practice cross enterprise cross OMEGAMON views
	- Supports up to large 62x160 screen sizes and mouse hot spots

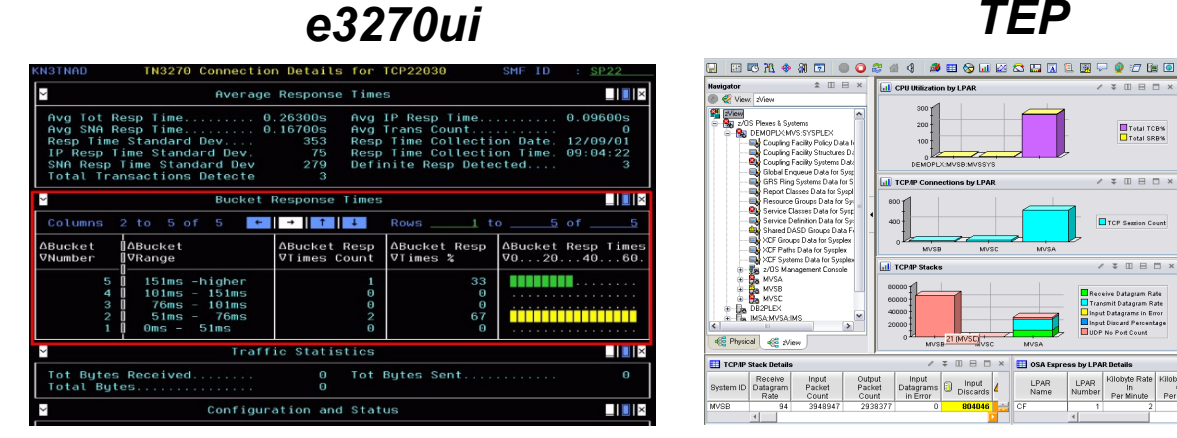

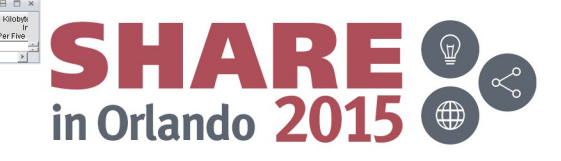

#### **OMEGAMON XE TEP Infrastructure**

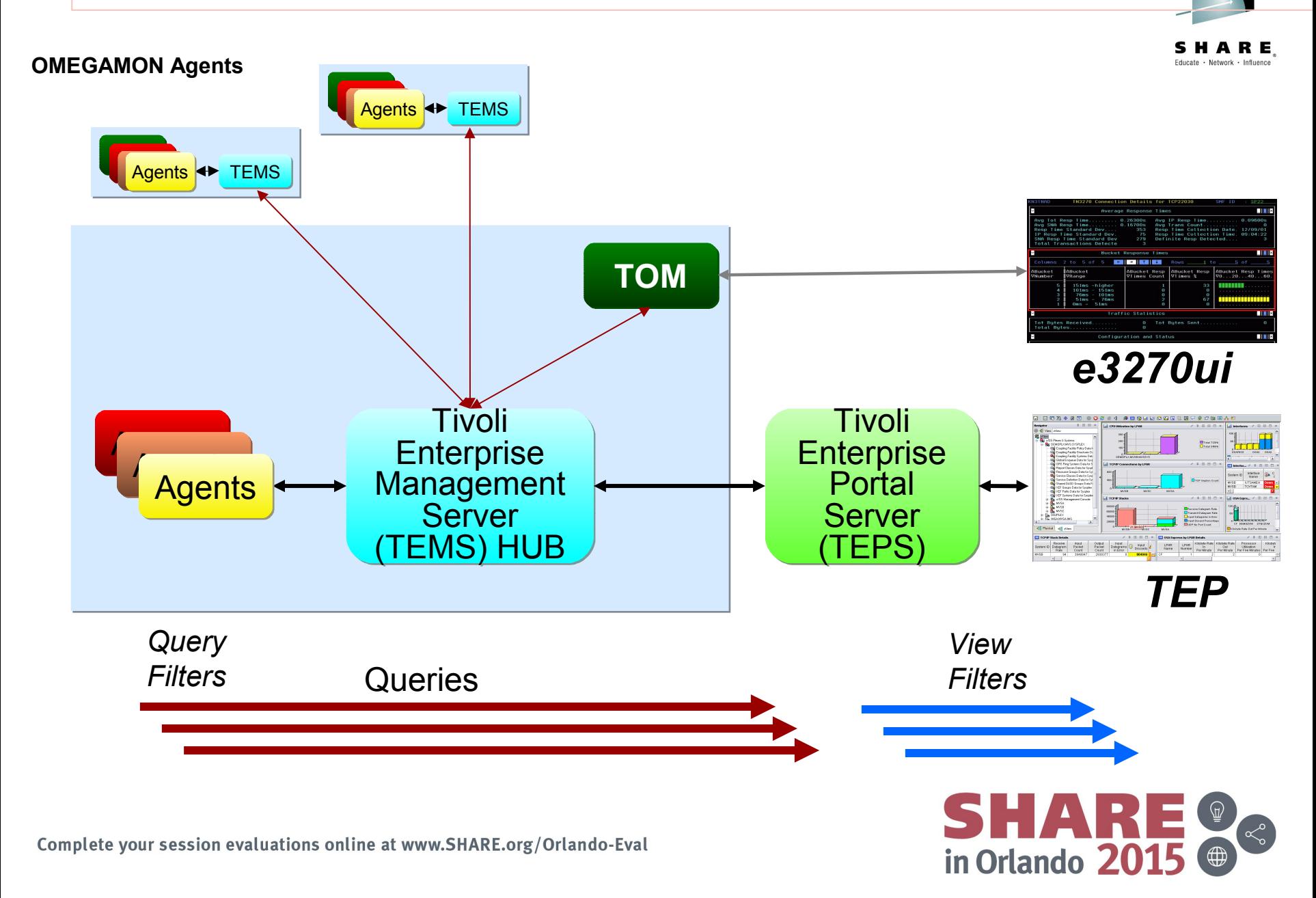

## **Workspaces to Match the Symptoms**

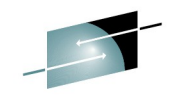

in Orlando 201

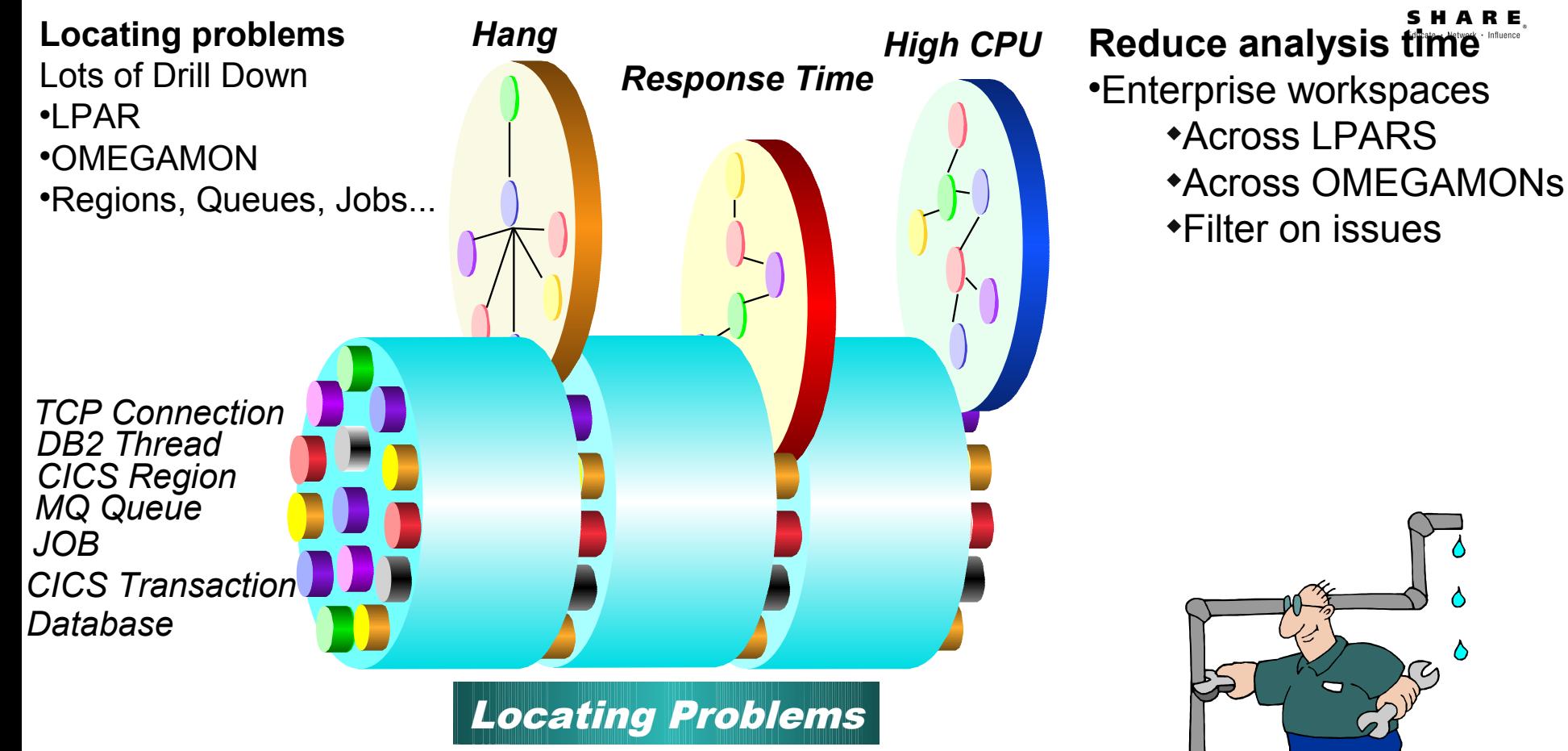

## **Workspaces to Match the Symptom**

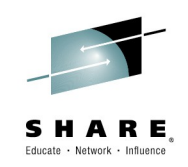

**Locating problems** Lots of Drill Down LPAR OMEGAMON

Regions, Queues, Jobs...

#### **Reduce analysis time**

Enterprise workspaces Across LPARS Across OMEGAMONs Filter on issues

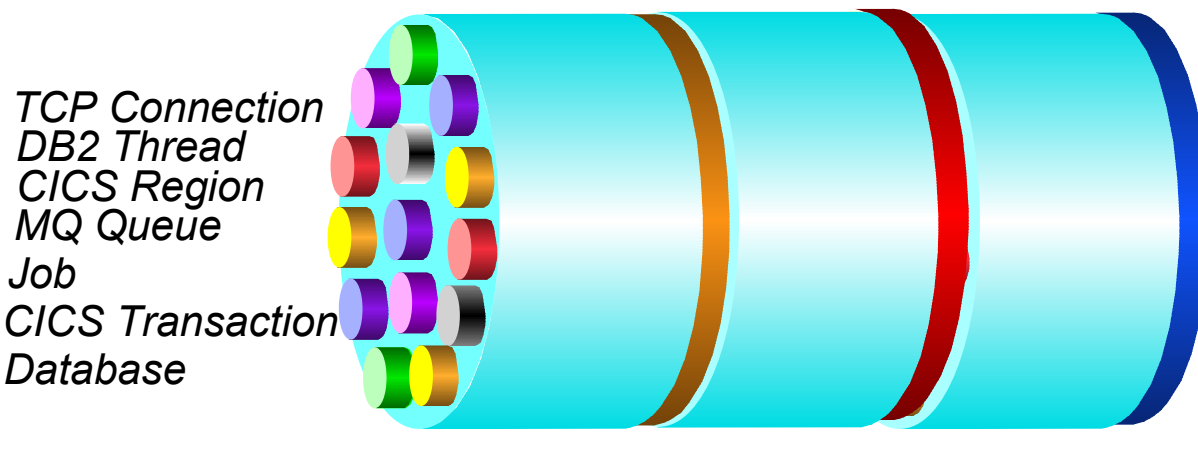

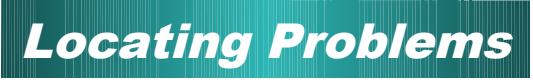

*Hang High CPU Response Time*

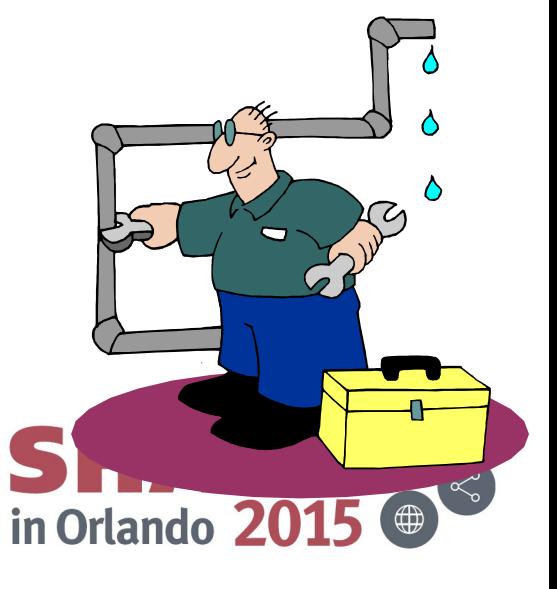

#### **TEP - Terminology**

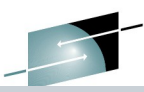

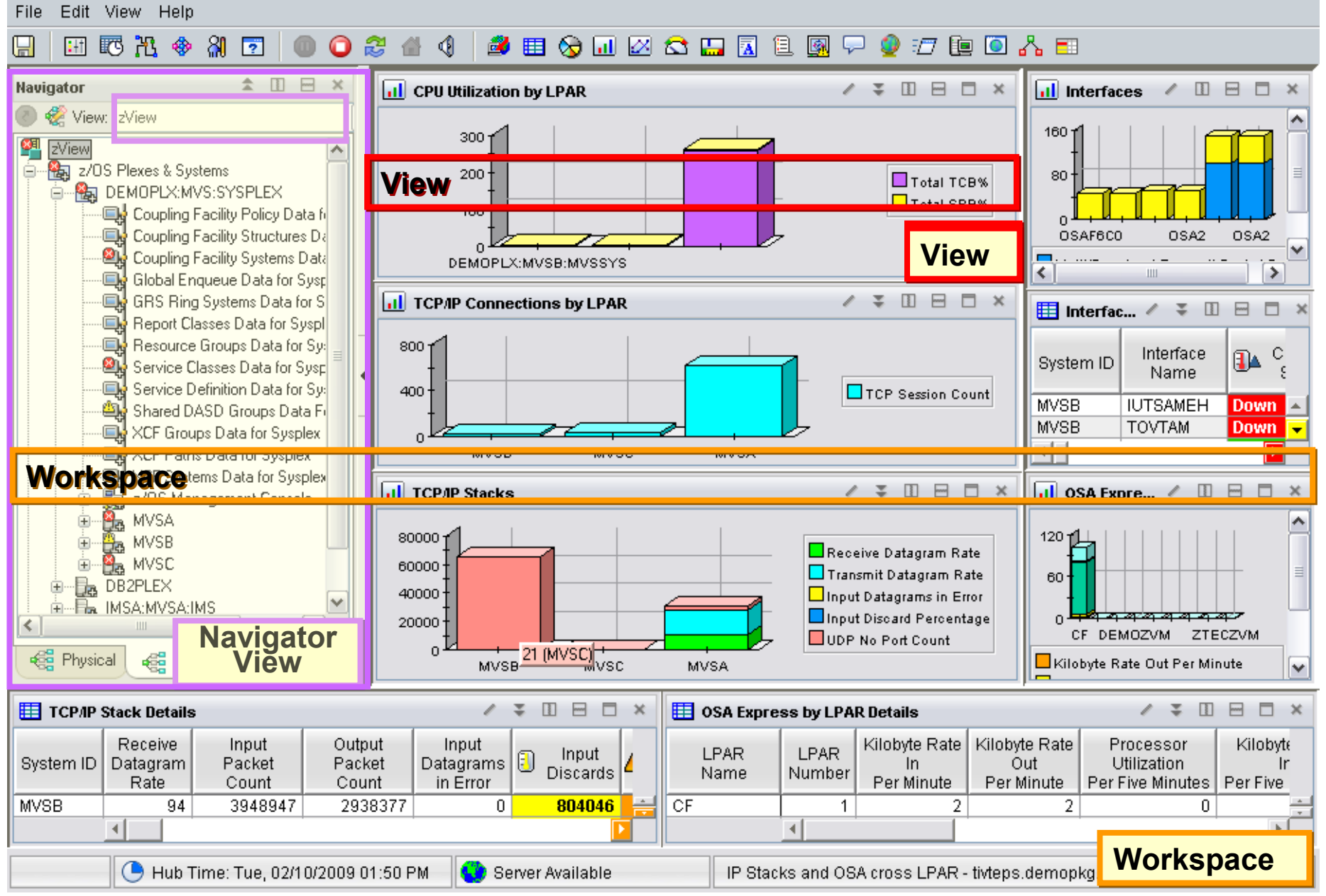

### **Enterprise Views**

- **Eliminate physical tree maze.**
- Consolidated view
	- Cross LPAR
- **View targeted to specific issues** 
	- Filtered at Agents

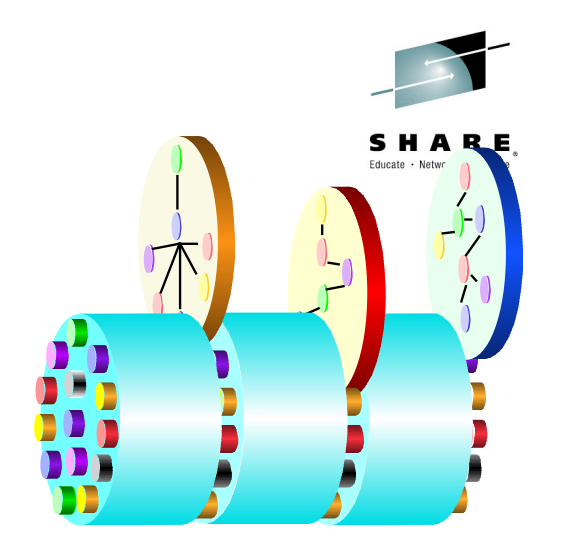

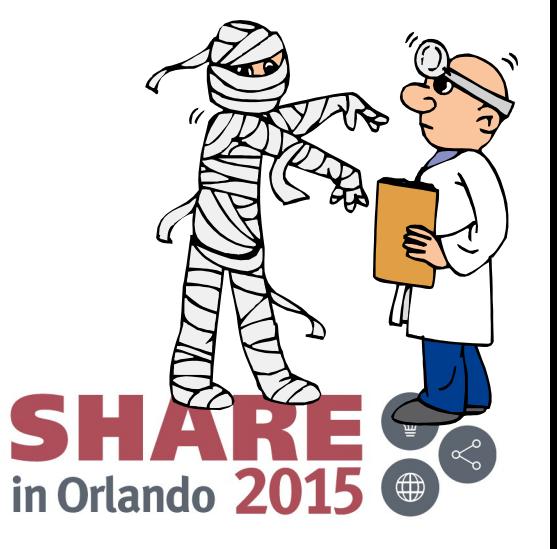

#### **Lots of Drill down – Out of the box**

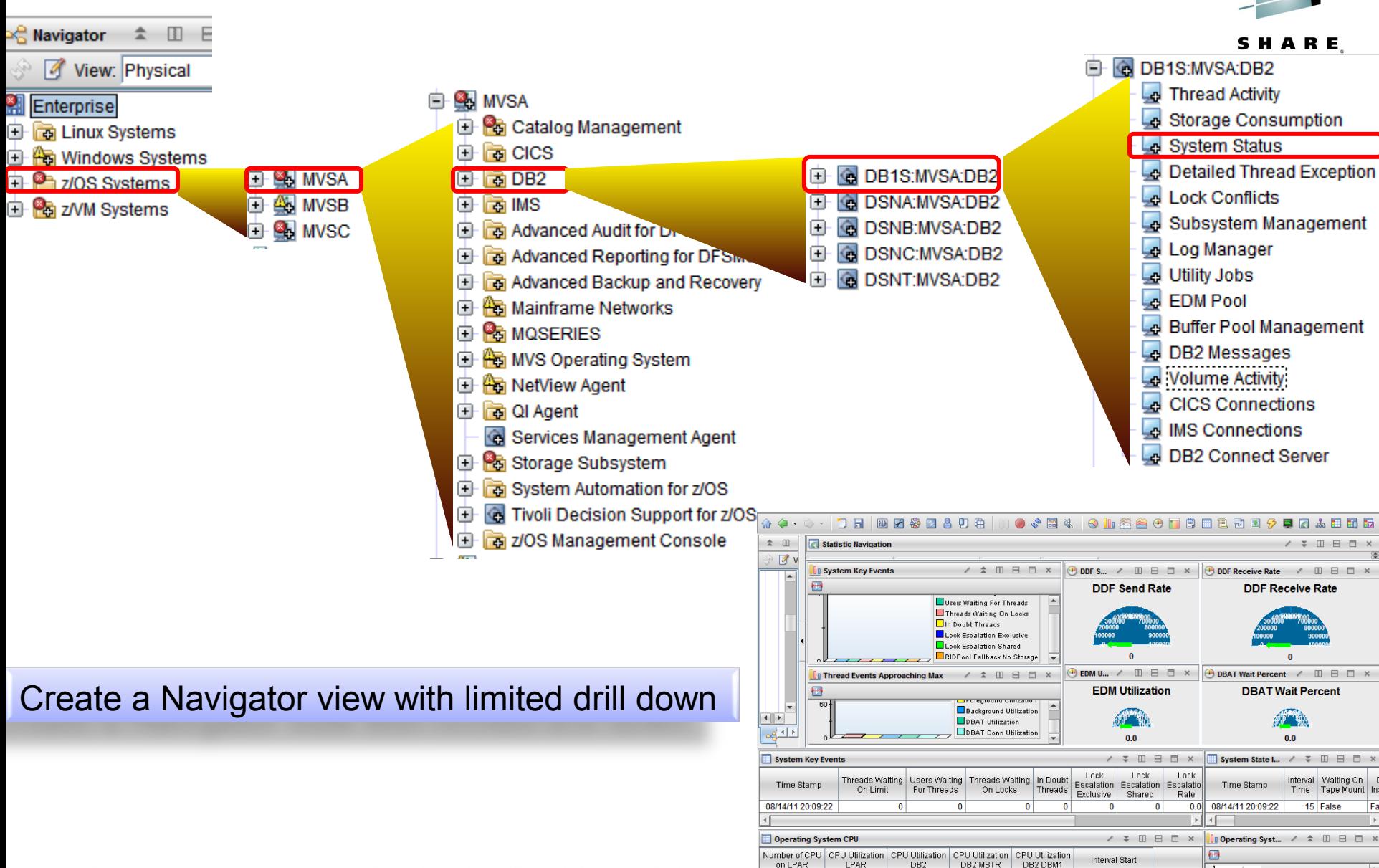

 $-0.1$ 

 $-0.1$ 

08/14/11 20:09:22

Orlando

Utilization LPAR

#### **Cross DB2 SYSTEM - Cross LPAR View**

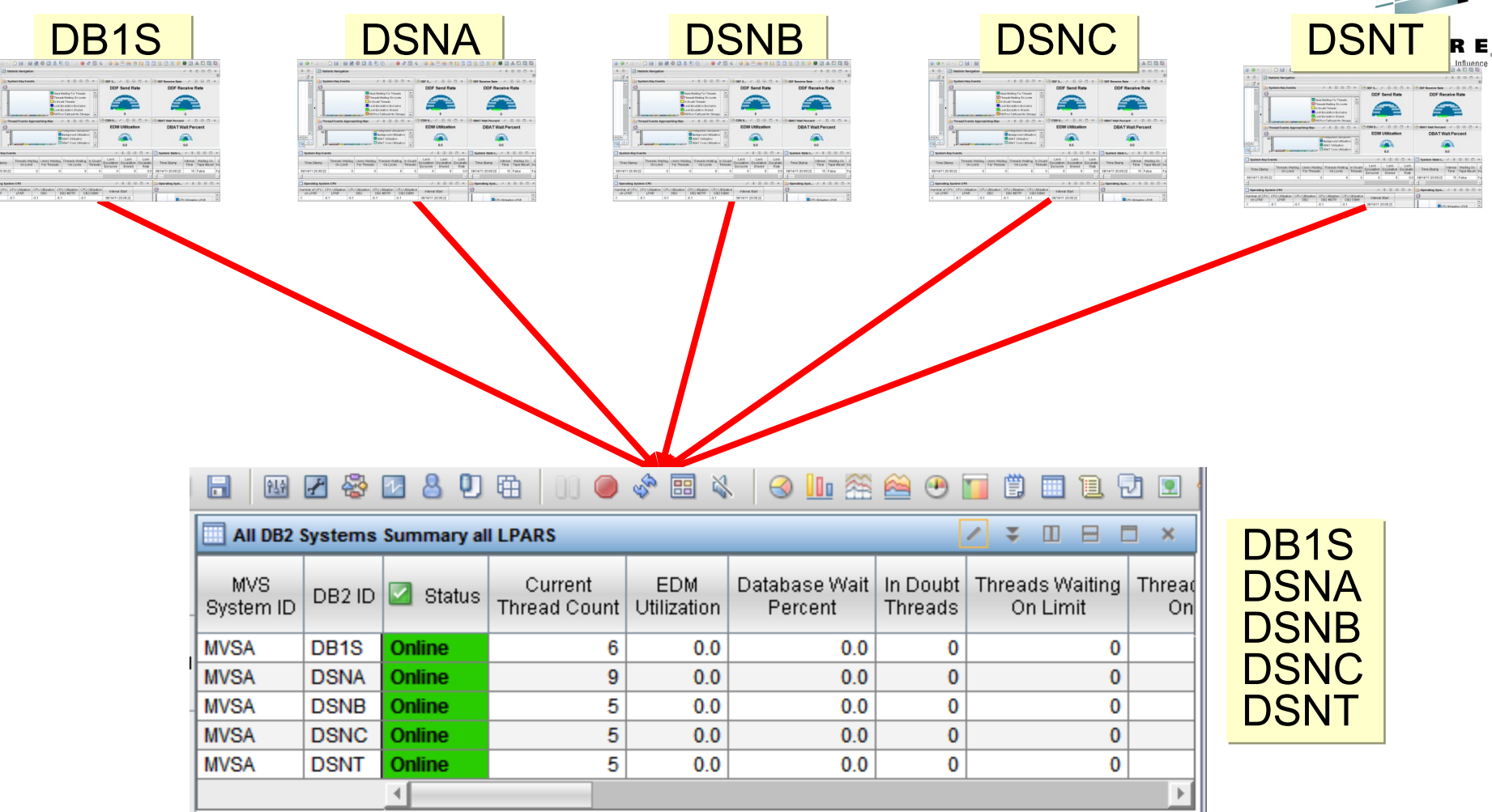

#### Reduced amount of drill down

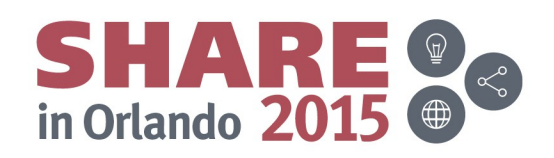

#### **New Dynamic Navigator View**

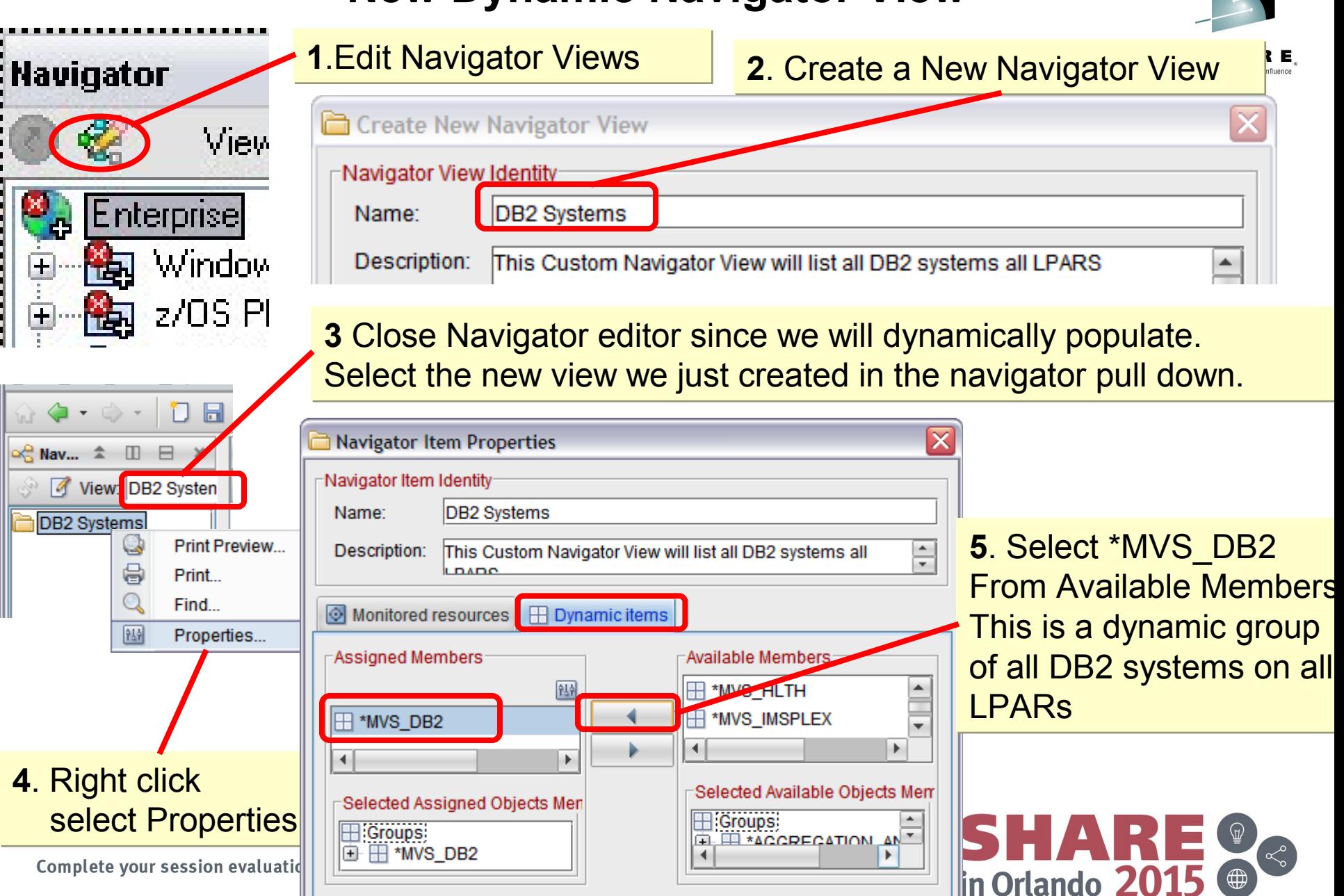

## **Creating a Cross System View**

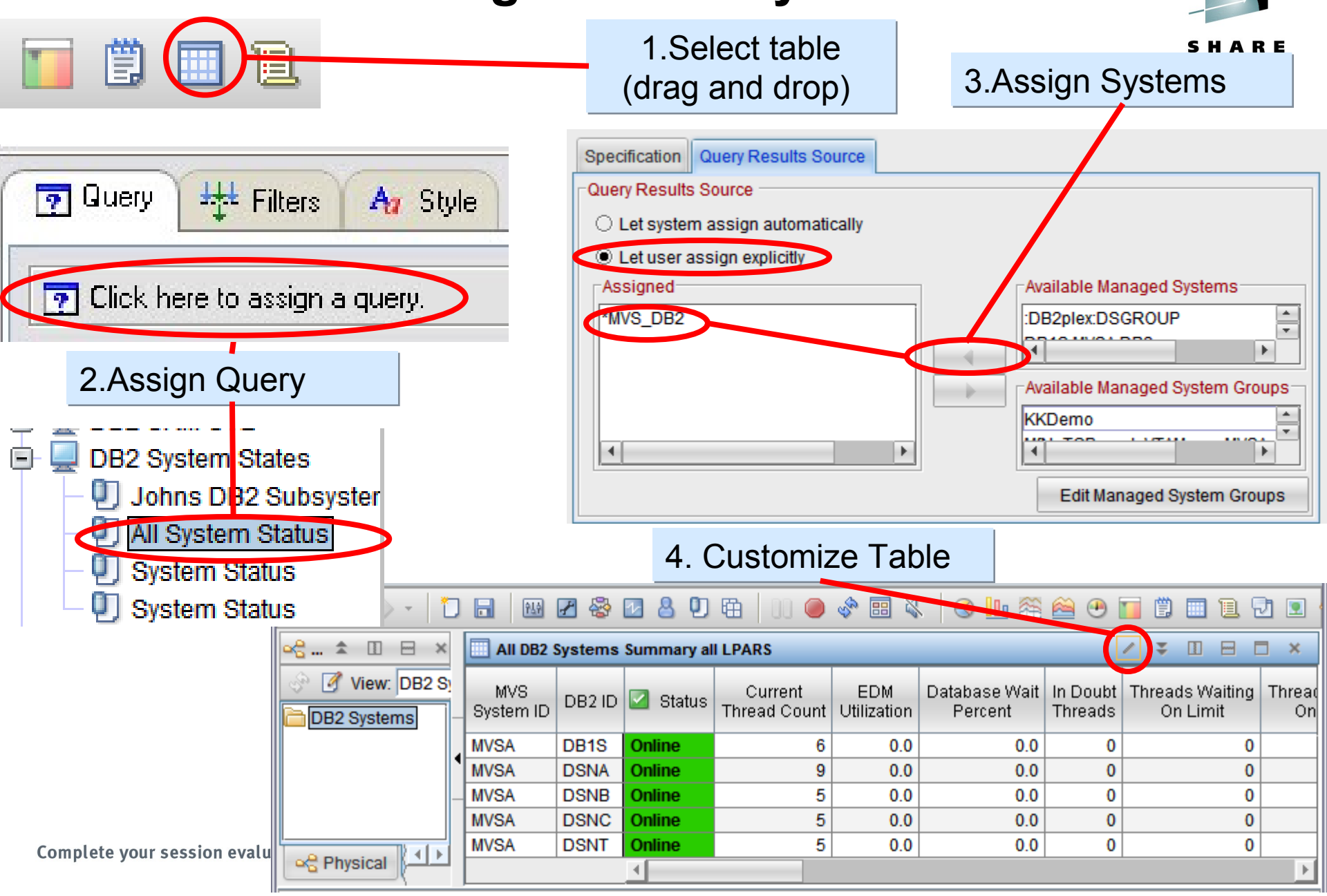

## **Mashup View from JOBNAME**

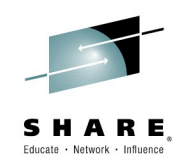

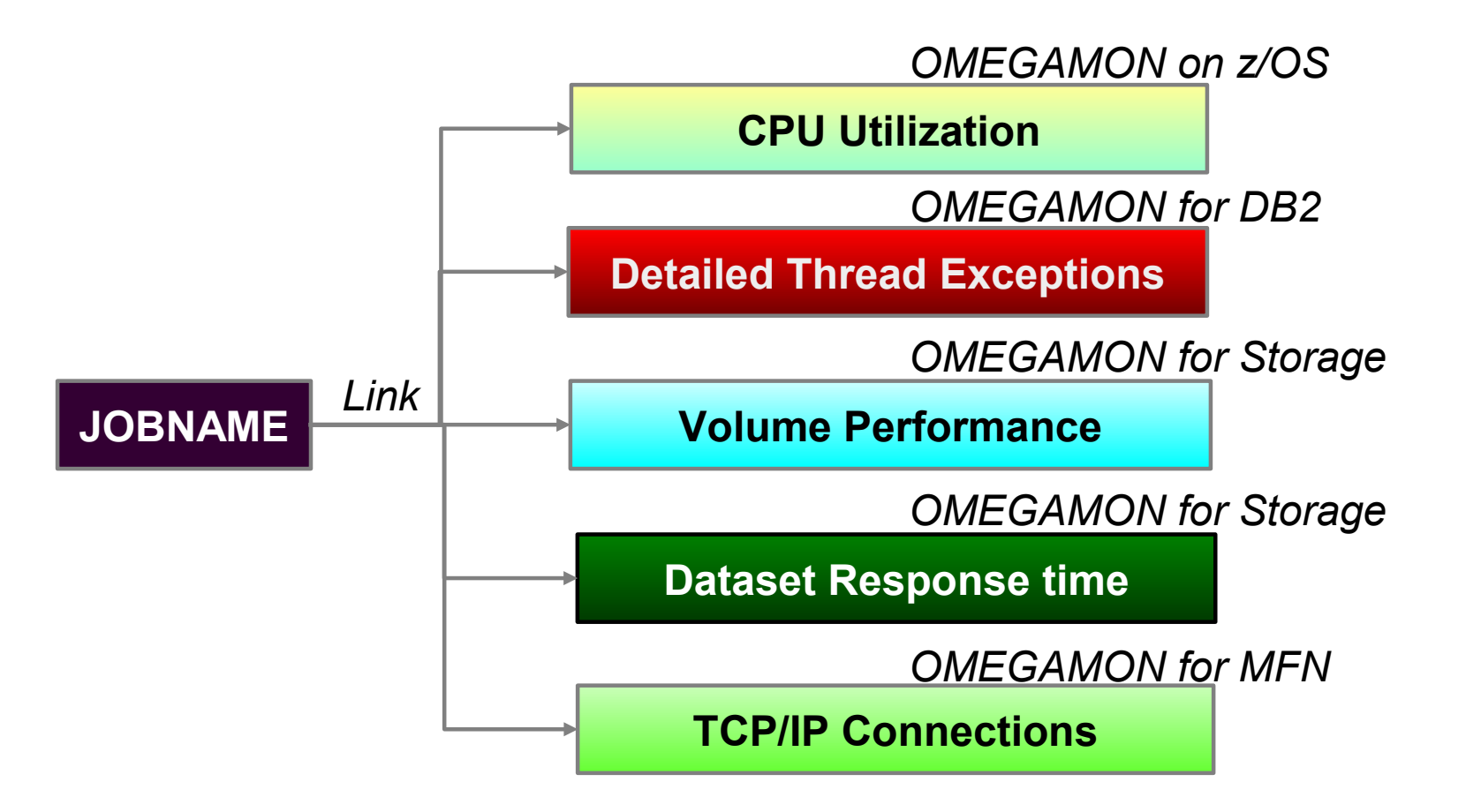

Use JOBNAME to assign Variables into Queries in other OMEGAMONS Query Source can be from all systems

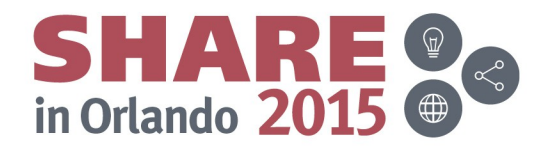

# **Jobname Mashup (CPU, DB2, STORAGE, MFN)**

 $\overline{\circ}$ 

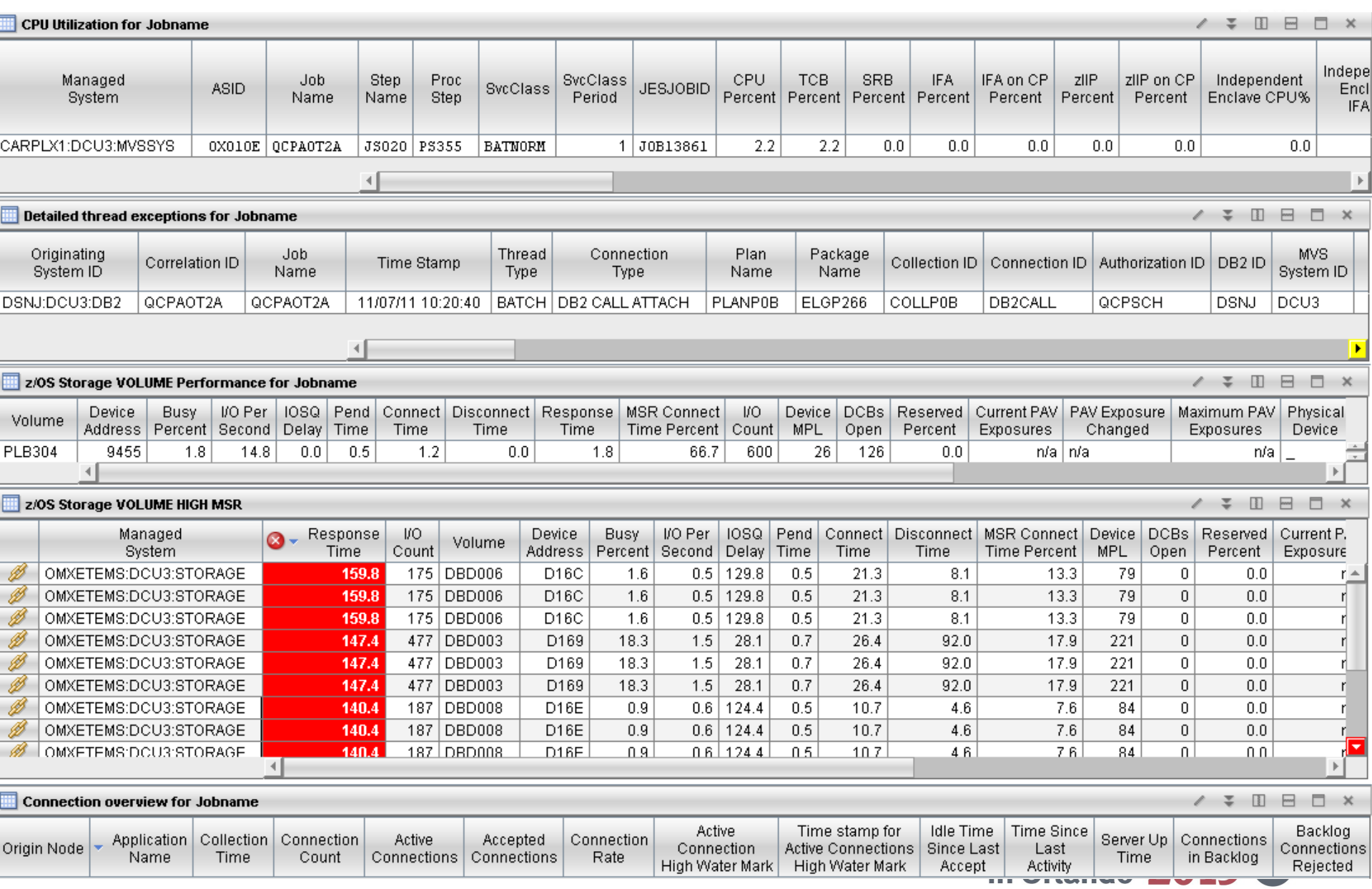

# **Connect:Direct (NDM) Mashup**

#### **TCP/IP Listener**

*OMEGAMON for MFN*

- **Connection Backlog Rejections**
- Connection Rate

**TCP/IP Connections**

*OMEGAMON for MFN*

- Inbound / outbound bytes buffered
- **Response time**
- Traffic rate
- **Retries, congestion, timeouts**
- **Endpoints and Topology**
- Commands (PING, TRACERTE, NSLOOKUP, DROP)

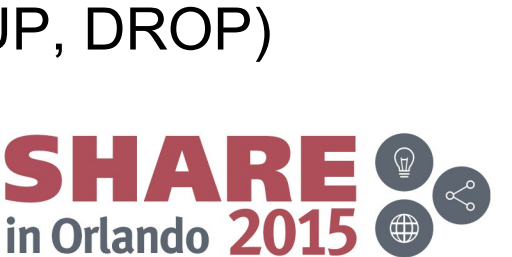

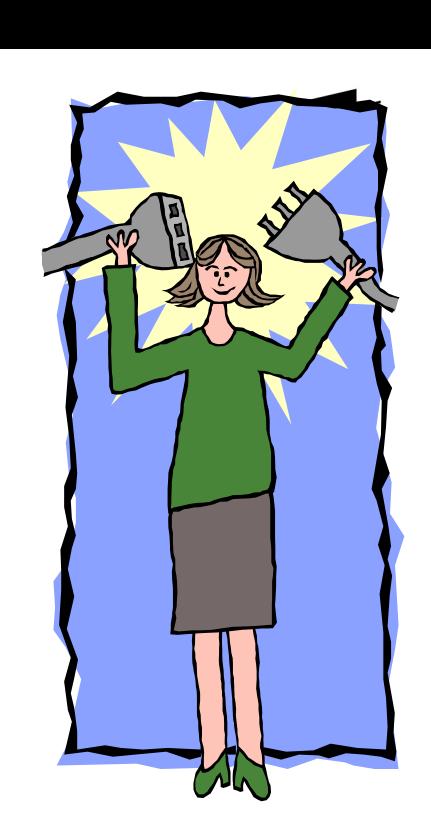

## **Connect:Direct (NDM) Mashup**

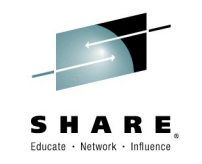

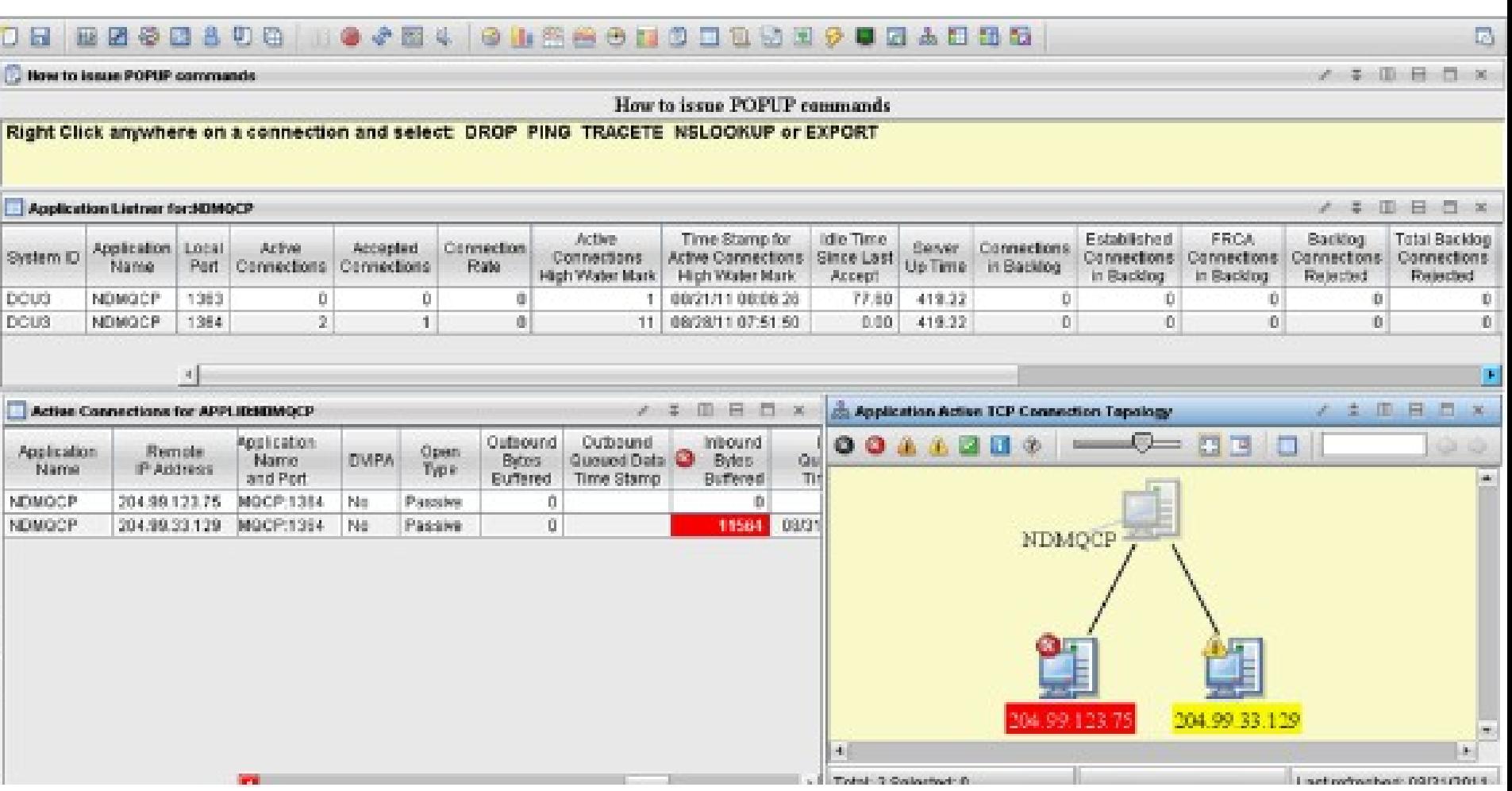

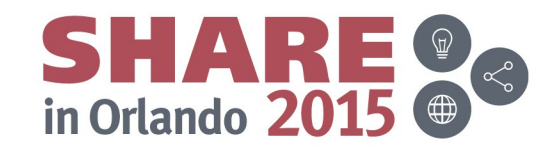

# **Enterprise Find Command**

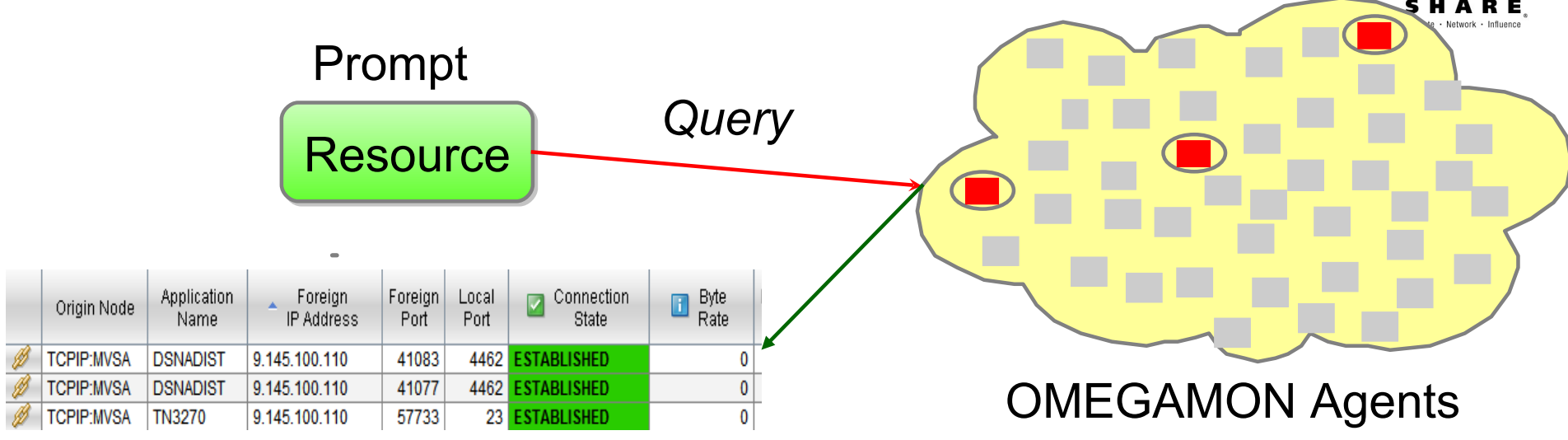

- **A cross LPAR Wildcard search for a resource**
- **Examples:** 
	- Connections, FTPs or TN3270 sessions by IP Addresses
	- MQ Queues
	- CPU, Threads or transactions by Job Name
- **Filtering is done at the OMEGAMON agents** 
	- Provides phenomenal performance in large environments

Basically a LINK that generates a prompt

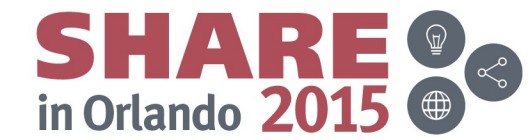

## **Cross Enterprise Wildcard FINDs - Overview**

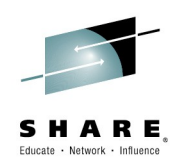

- A cross LPAR Wildcard search for a resource, Examples:
	- Already available with MFN Enterprise\_Networks View V5.1.1
	- MQ Queues
	- CPU, Threads or transactions by Job Name
- **Filtering is done at the OMEGAMON agents** 
	- Provides phenomenal performance in large environments
- Basically a LINK that generates a prompt

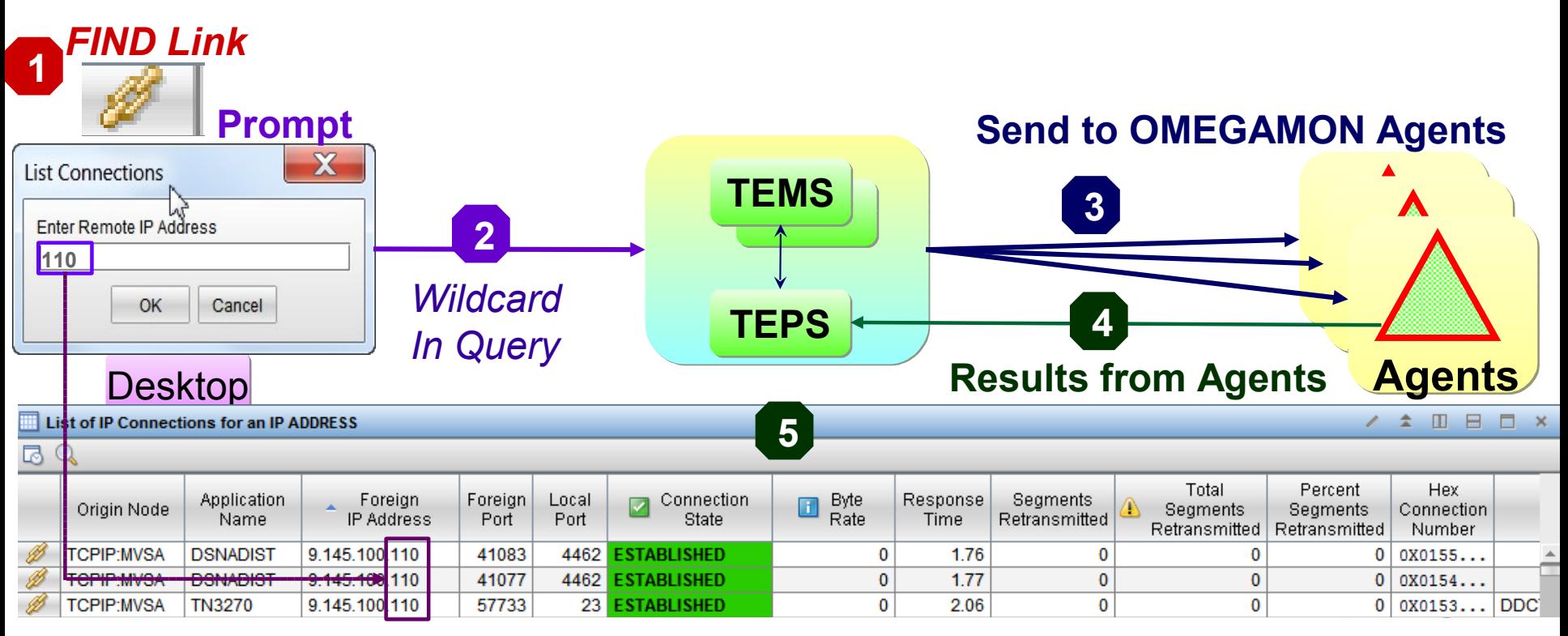

#### **OMEGAMON for MFN Enterprise\_Networks FIND**

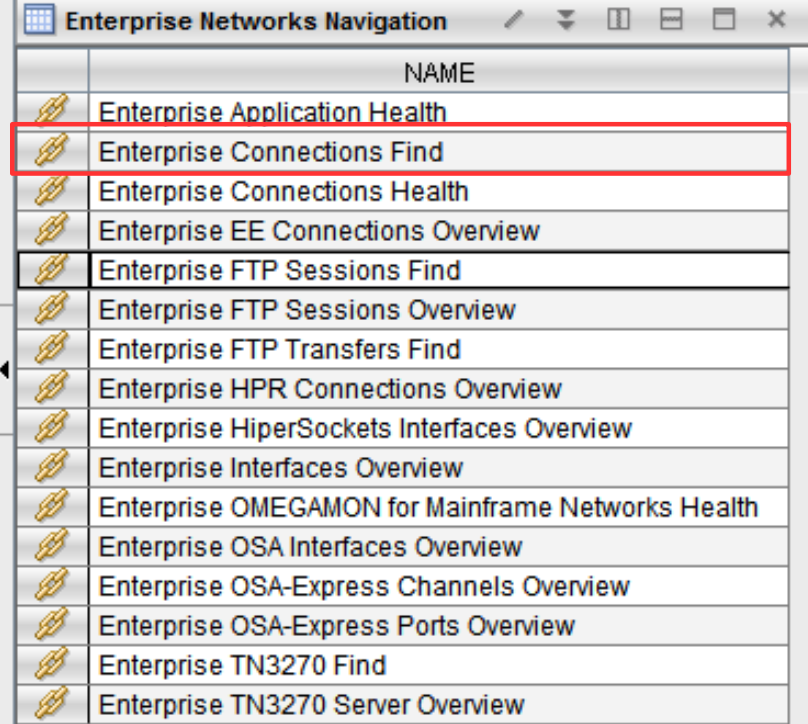

#### **New with Version 5.1.1**

**Enterprise Connections Find** 

At least one field must be specified as something other that

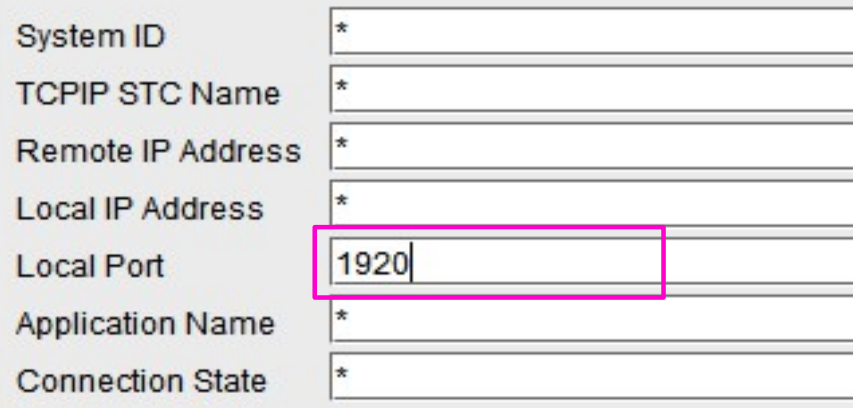

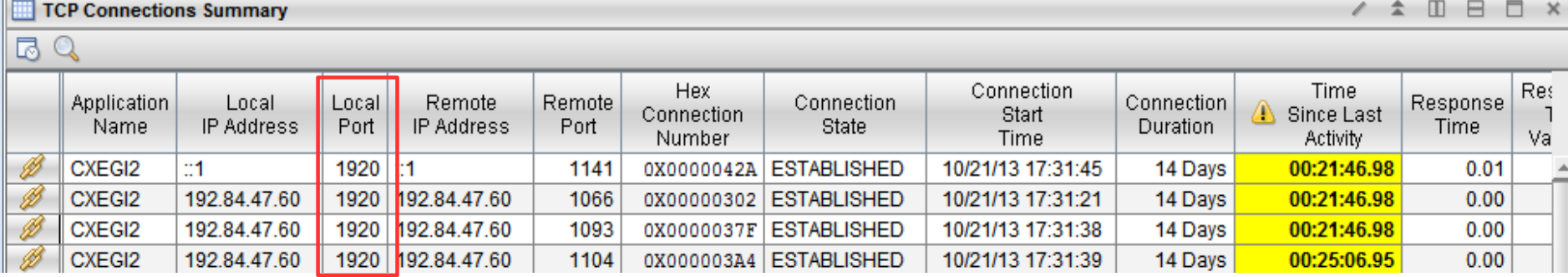

Displays performance metrics for connections matching search criteria specified by the end user all Tary all Connections on port 1920 on all LPAR in Driando 20

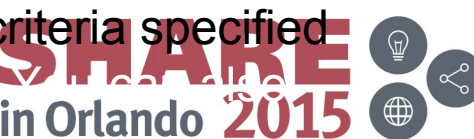

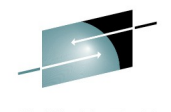

## **SMS Storage Group Trend FIND**

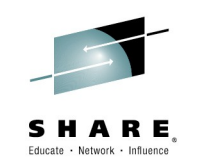

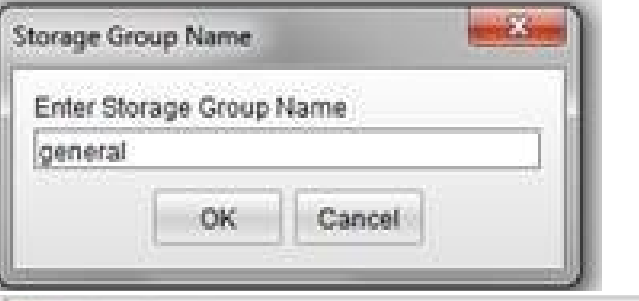

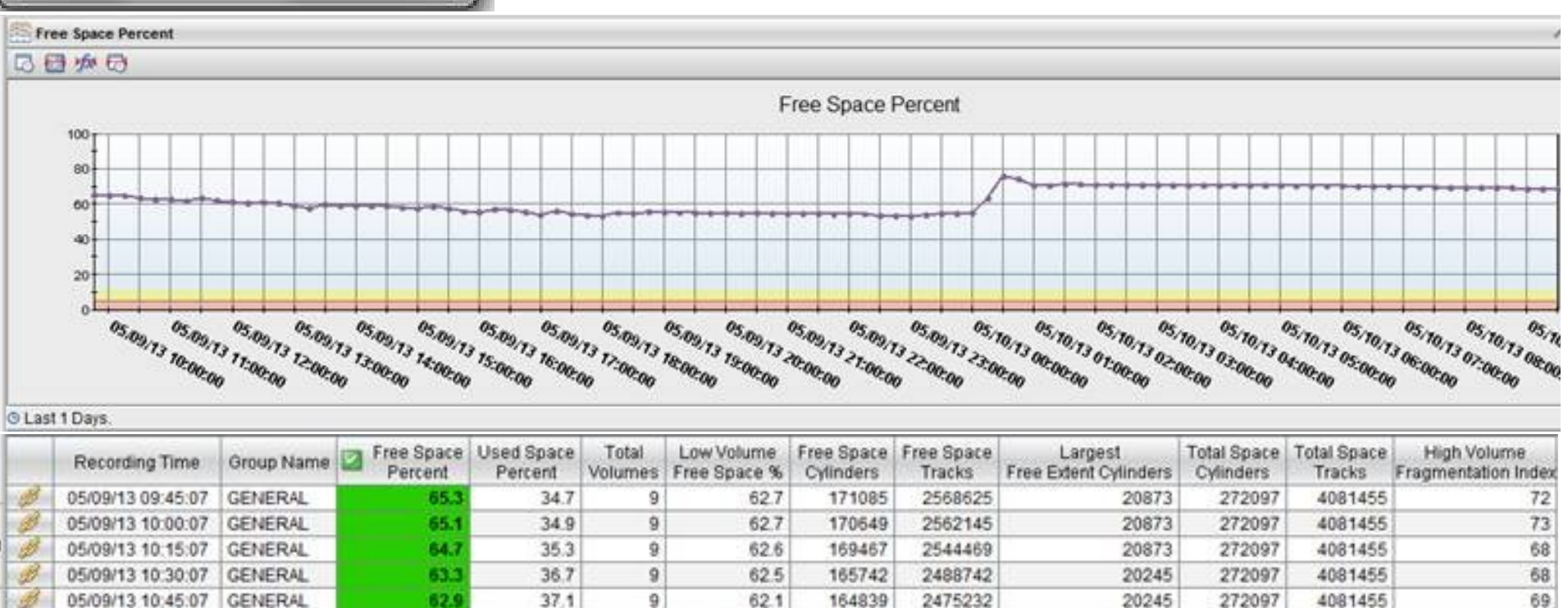

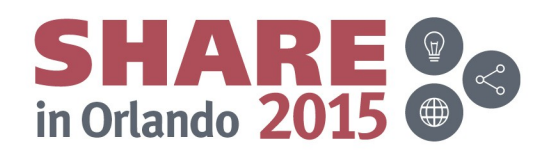

#### **Cross Enterprise Wildcard FINDs – 1 of 2 Create Target**

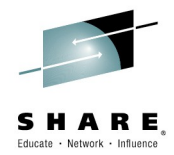

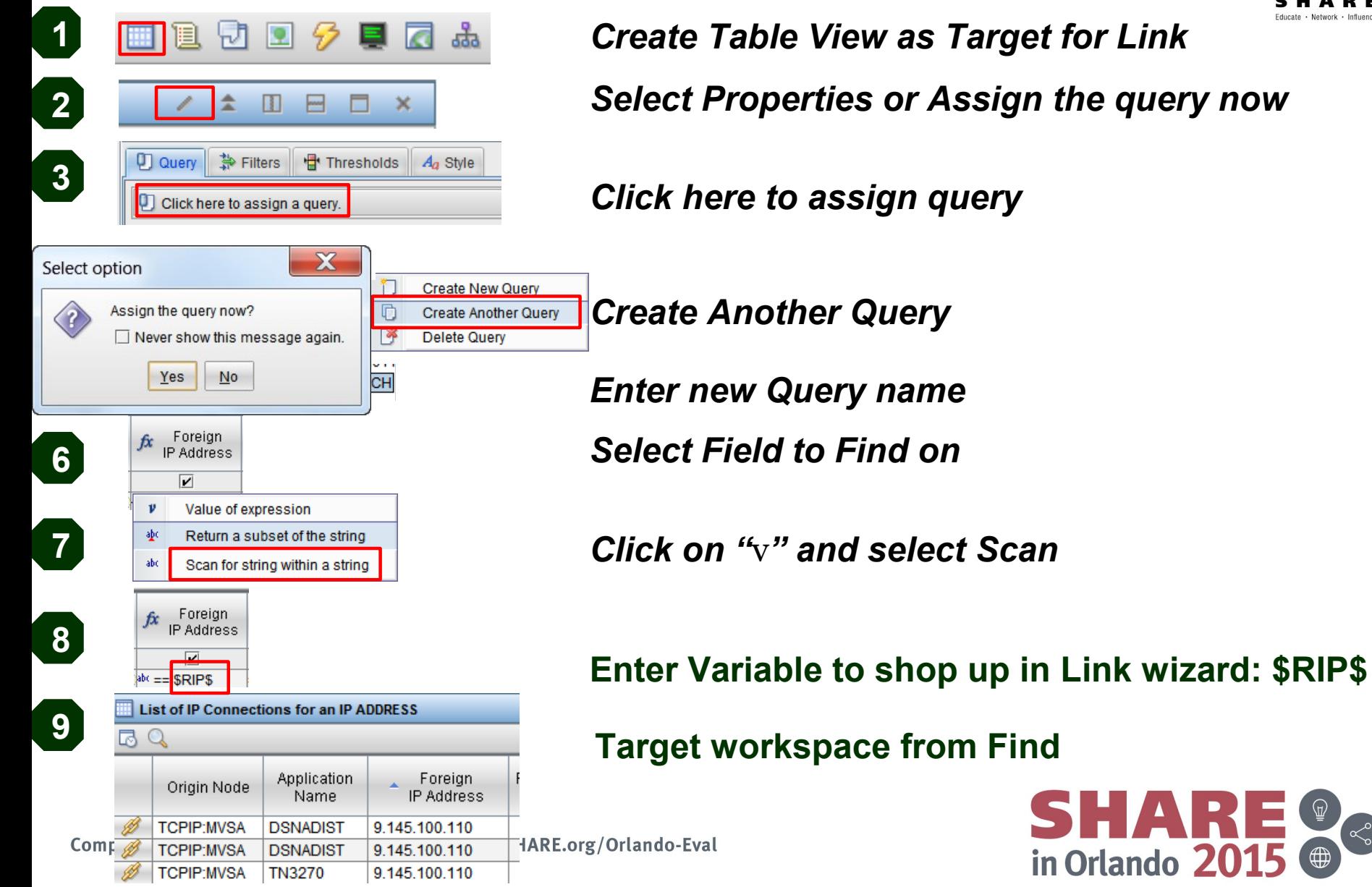

#### **Cross Enterprise Wildcard FINDs – 2 of 2 Create Link**

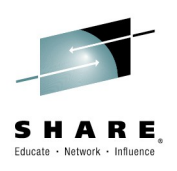

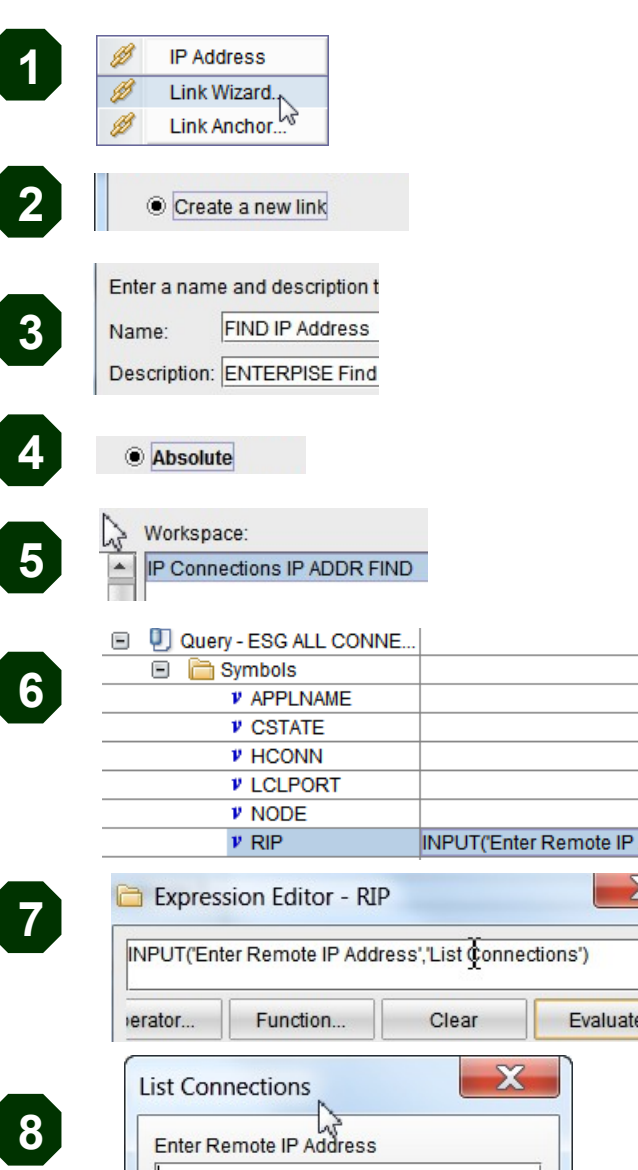

Complet

**Link Wizard**

**Create new link**

**Name of new Link**

**Absolute Link**

**Select Target Workspace of Link (created previously)**

**Link Function to prompt for INPUT**

**INPUT('Enter Remote IP Address')**

**Evaluate**

Address'.'.

ww.SHARE.org/Orlando-Eval

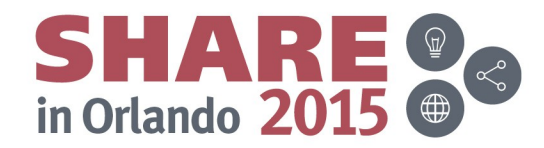

# **Topology**

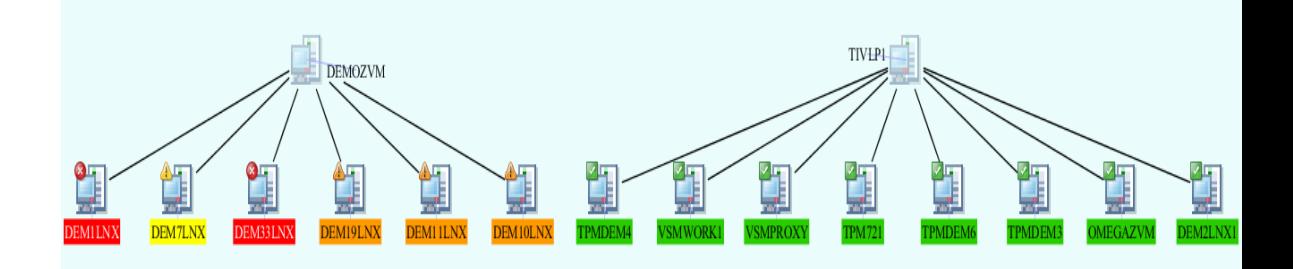

- **Show relationships** 
	- LPARs to OSA-Express Adapters
	- z/VM to Linux Servers
	- IP Addresses to Applications
- **Dynamic query based view**
- Filter to limit topology size
	- By utilization or status
- **Thresholds Highlight issues**
- **Flyover pop-ups**

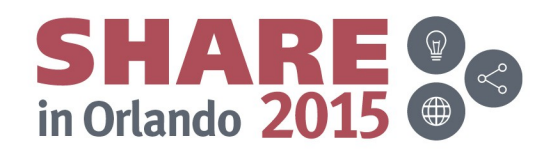

## **Example of Creating your own Topology**

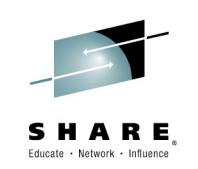

Example: a Dynamic Topology of OSA-Express connected LPARS •Leverages OMEGAMON XE for Mainframe Networks

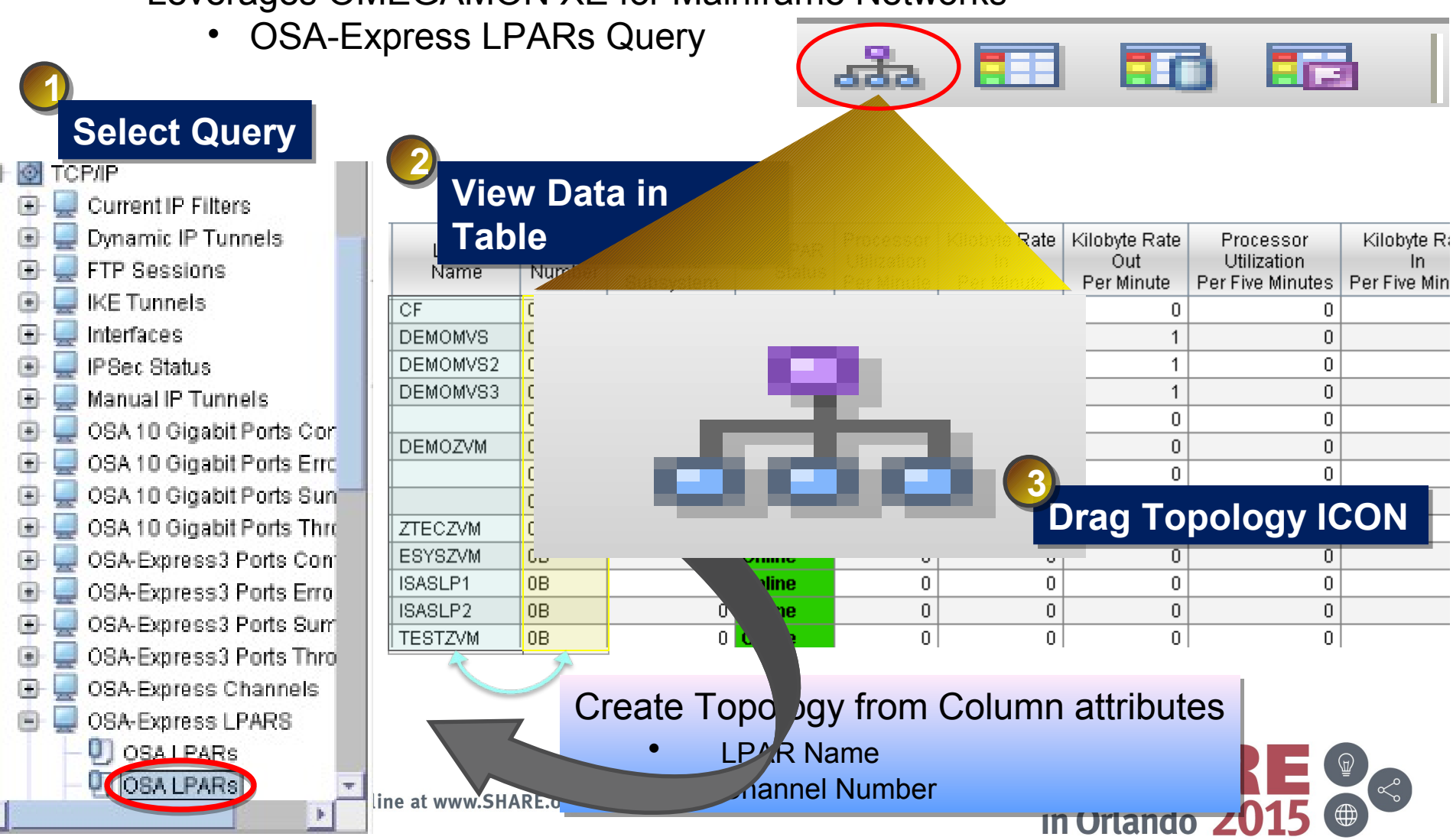

## **Customize Topology Properties**

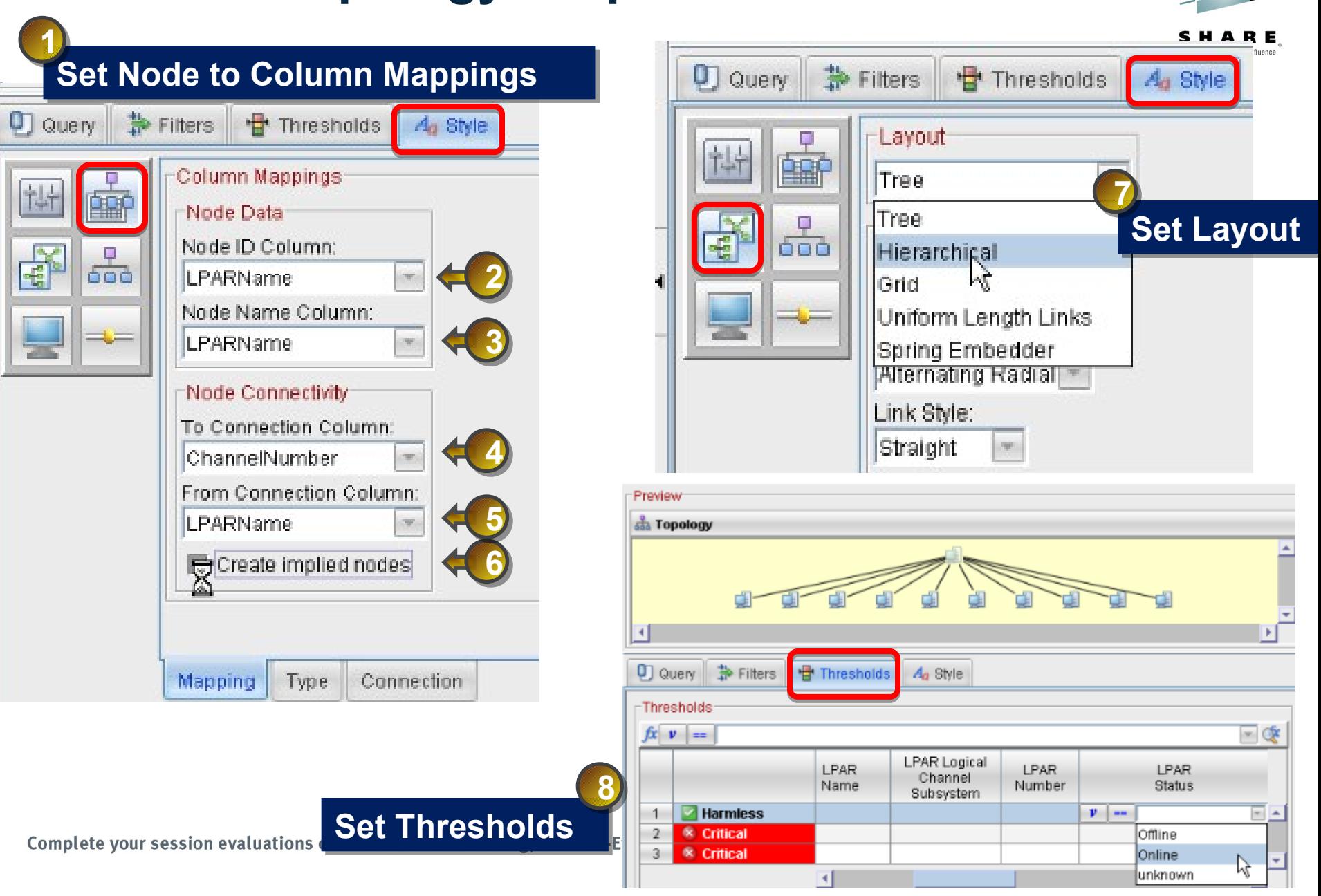

## **OSA-Express Dynamic Topology View**

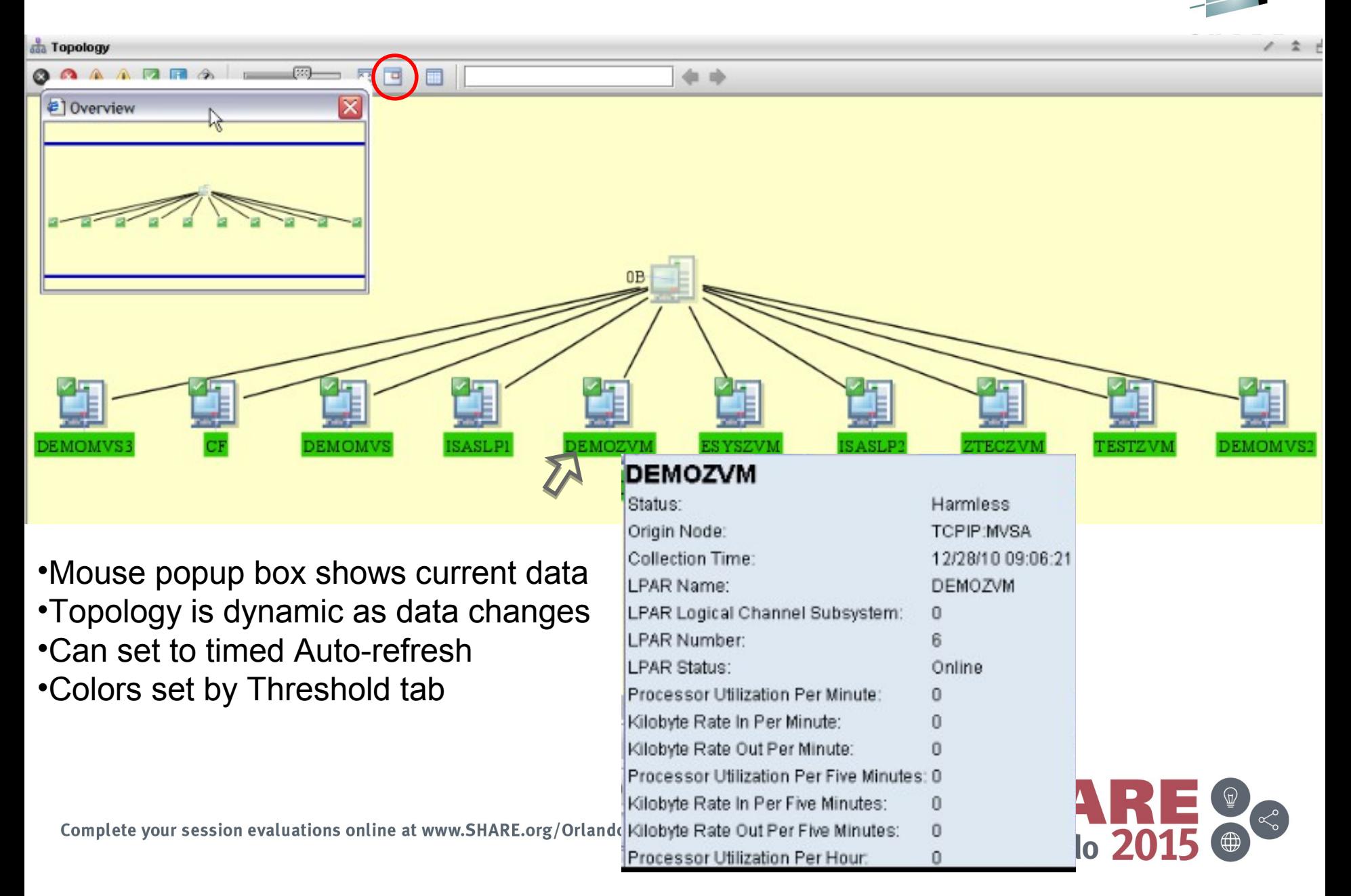

# **z/VM and Linux Dynamic Topology**

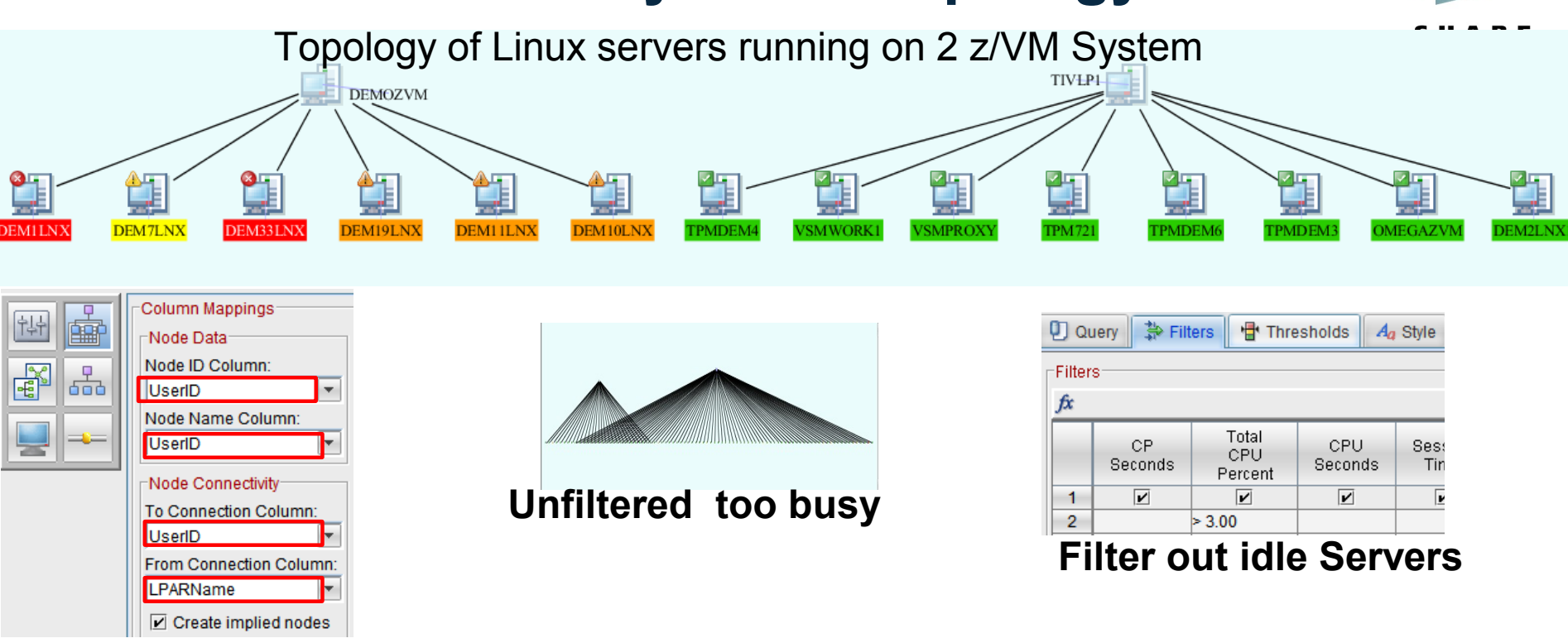

#### **Define Topology**

- Topology showing which z/VM each of Linux Server is running on
	- From OMEGAMON on z/VM and Linux workload query
- **Filter-out idle Linux systems in large environments**
- **Highlight problem servers with setting thresholds**

– CPU, paging, Storage<br>complete your session evaluations online at www.SHARE.org/Orlando-Eval

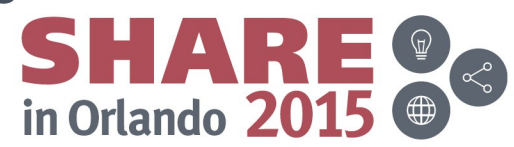

# **OMEGAMON History**

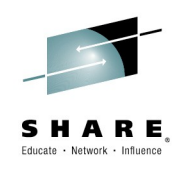

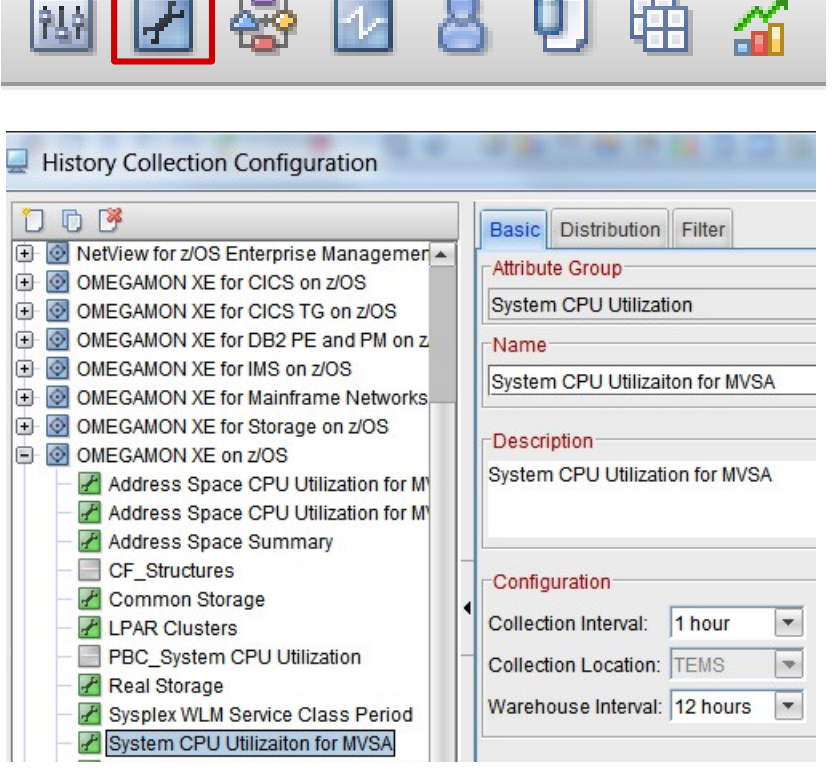

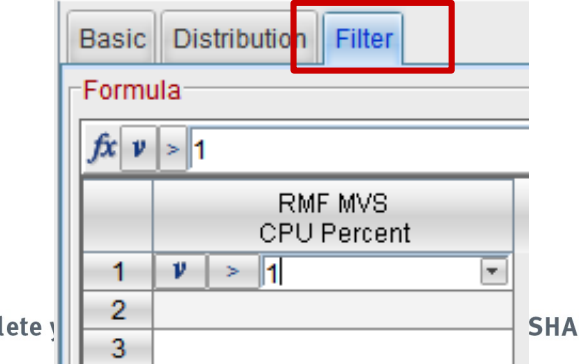

Comp

- **Configure History**  Requires TEP ID Authorization
- **Create History Collection < 24 hours**
	- z/OS Persistent Datastores

#### **> 24 hours**

- TDW(Tivoli data Warehouse)
- **History Filter**
- Reduce about of history
- Filter out unnecessary history

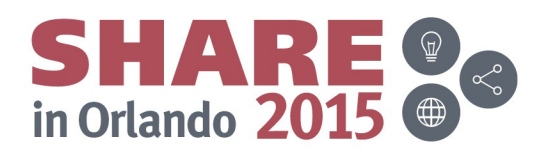

# **Filtered History**

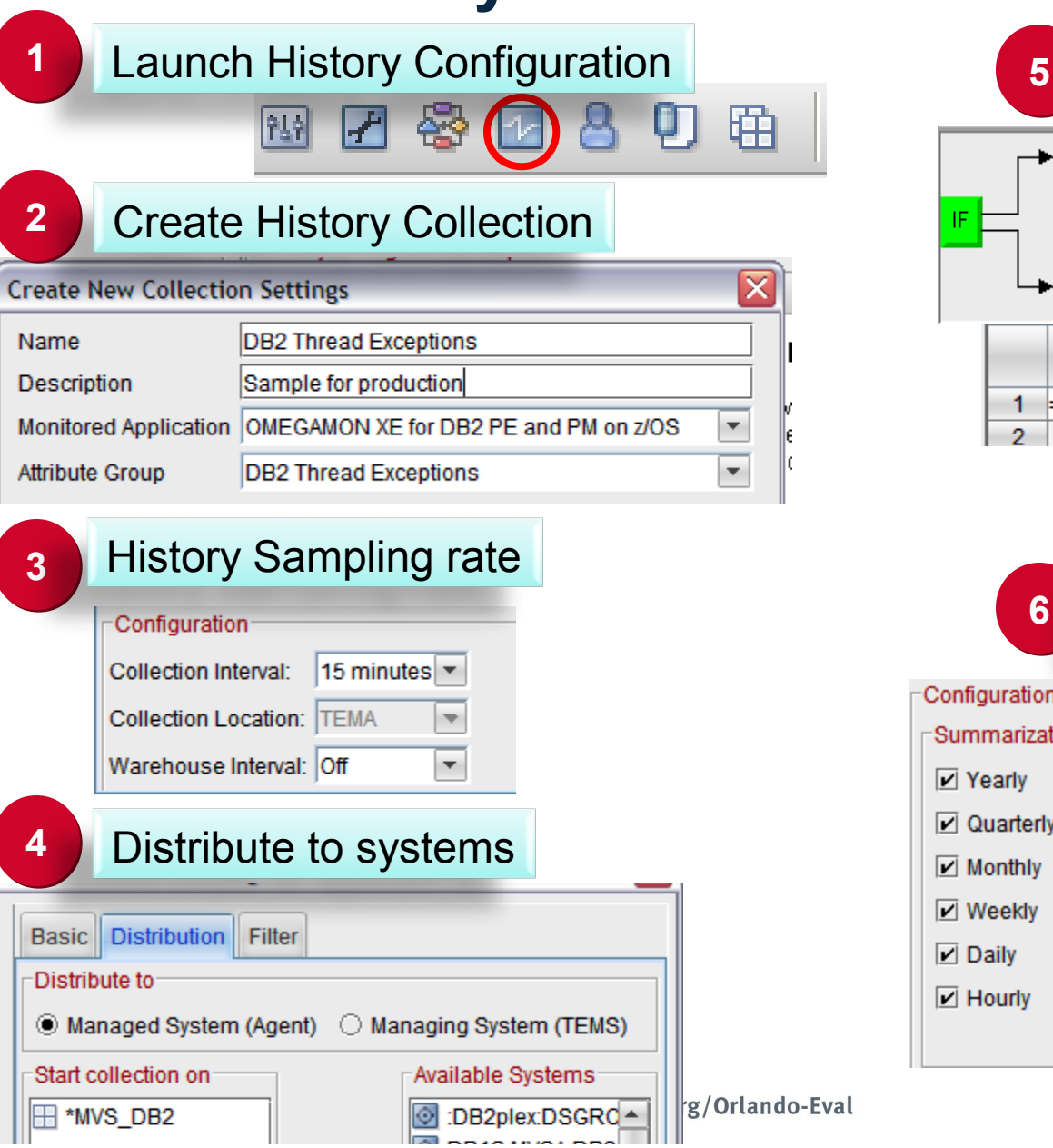

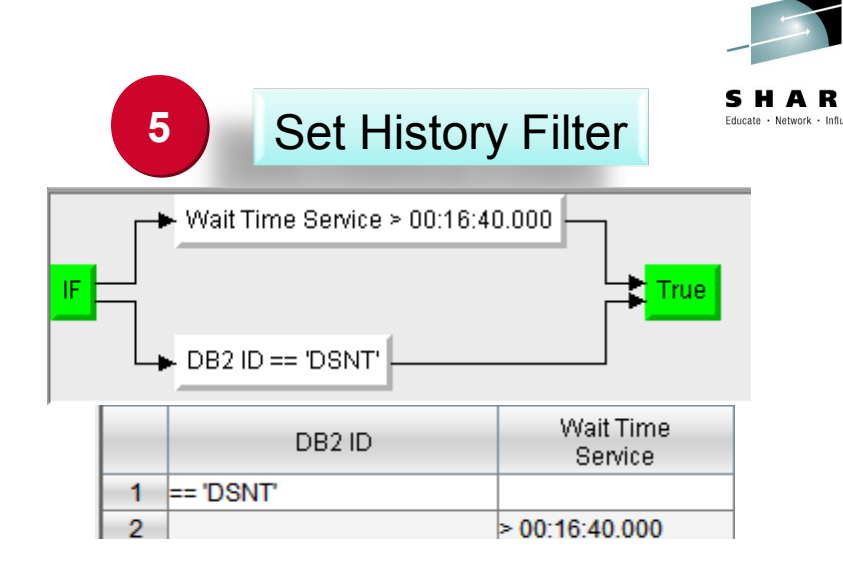

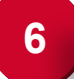

#### **6** How long to keep history

in Orlando 20

 $\bigoplus$ 

#### **Configuration Controls** Summarization Pruning 4 Years  $\boxed{\mathbf{v}}$  Yearly  $\boxed{\mathsf{v}}$  Yearly ۰ keep 2 Years  $\boxed{\mathbf{v}}$  Quarterly  $\triangleright$  Quarterly keep  $\blacktriangledown$  $8$  Months  $\sim$  $\sqrt{ }$  Monthly  $\boxed{\mathbf{v}}$  Monthly keep  $3$  Months  $\sim$  $\boxed{\mathbf{v}}$  Weekly  $\boxed{\mathsf{v}}$  Weekly keep  $\boxed{\mathsf{v}}$  Daily 25 Days  $\boxed{\mathbf{v}}$  Daily ۳ keep  $14$  Days  $\boxed{\mathsf{v}}$  Hourly  $\boxed{\mathsf{v}}$  Hourly ۳ keep 7 Days  $\boxed{\mathbf{v}}$  Detailed data keep ۰

# **Shooting Start plot graph**

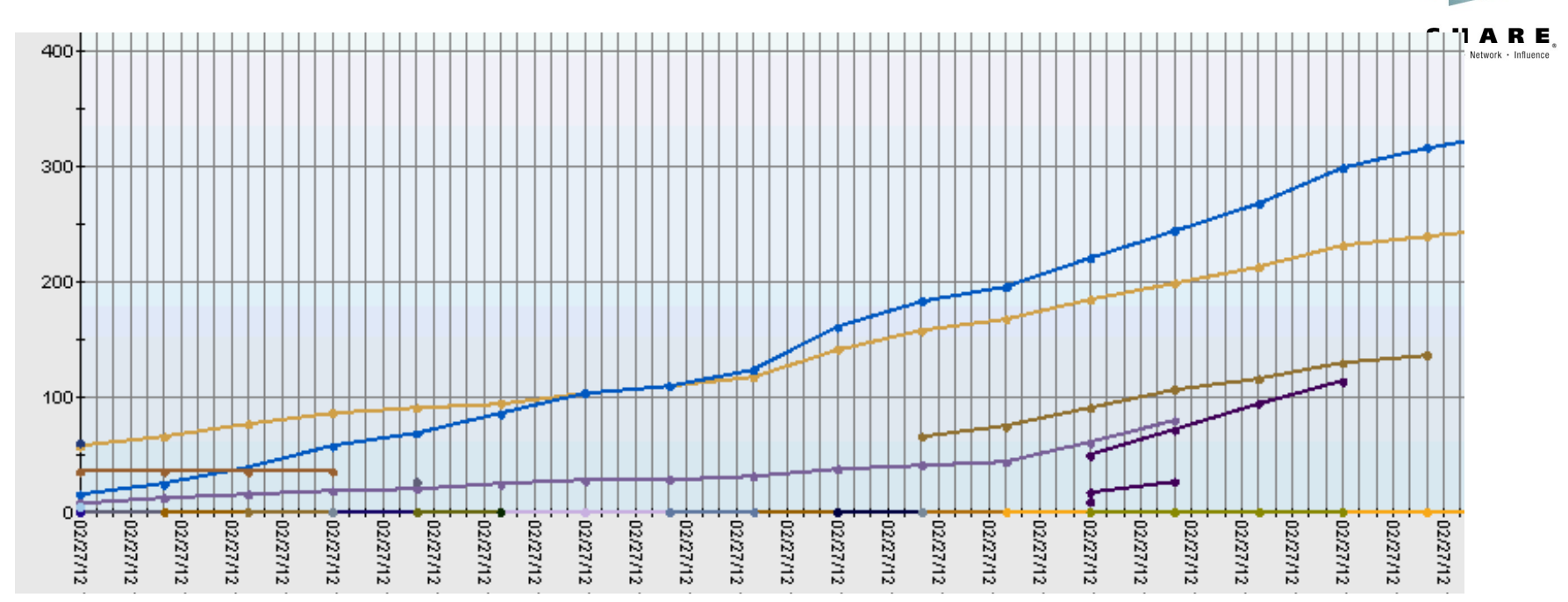

- Visually see problem threads
- **Filtered history in a plot chart**
- **DB2 Threads by CPU time**
- The Steeper the line the more quickly the thread is using CPU
- The longer the line the longer it has been running

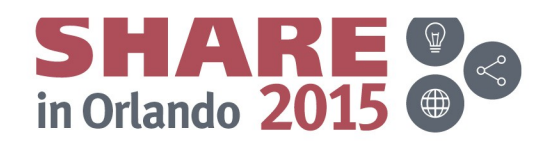

## **Historical and Statistical Baselines**

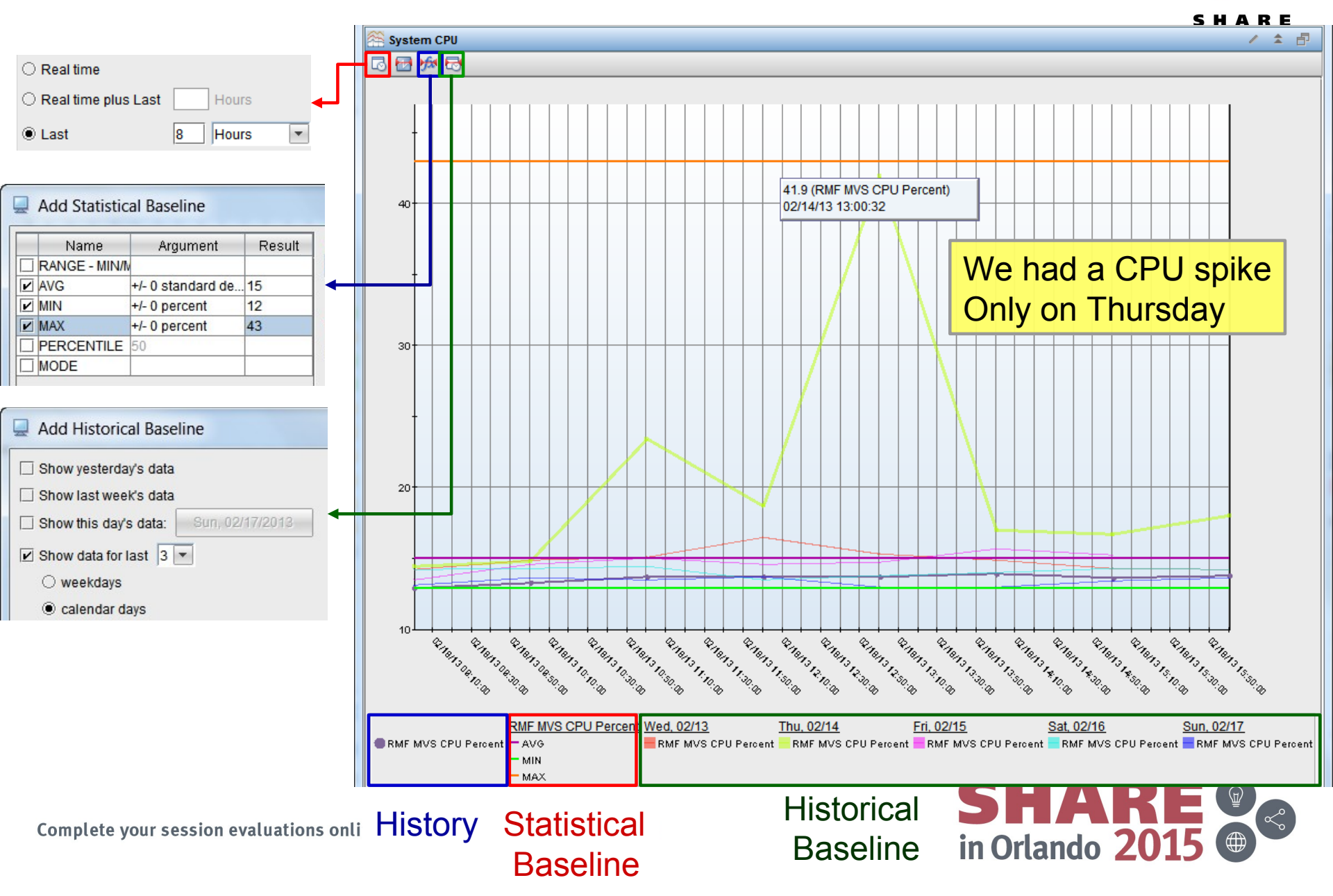

#### **Historical Baseline Today vs Yesterday**

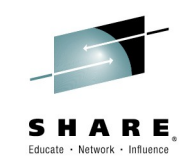

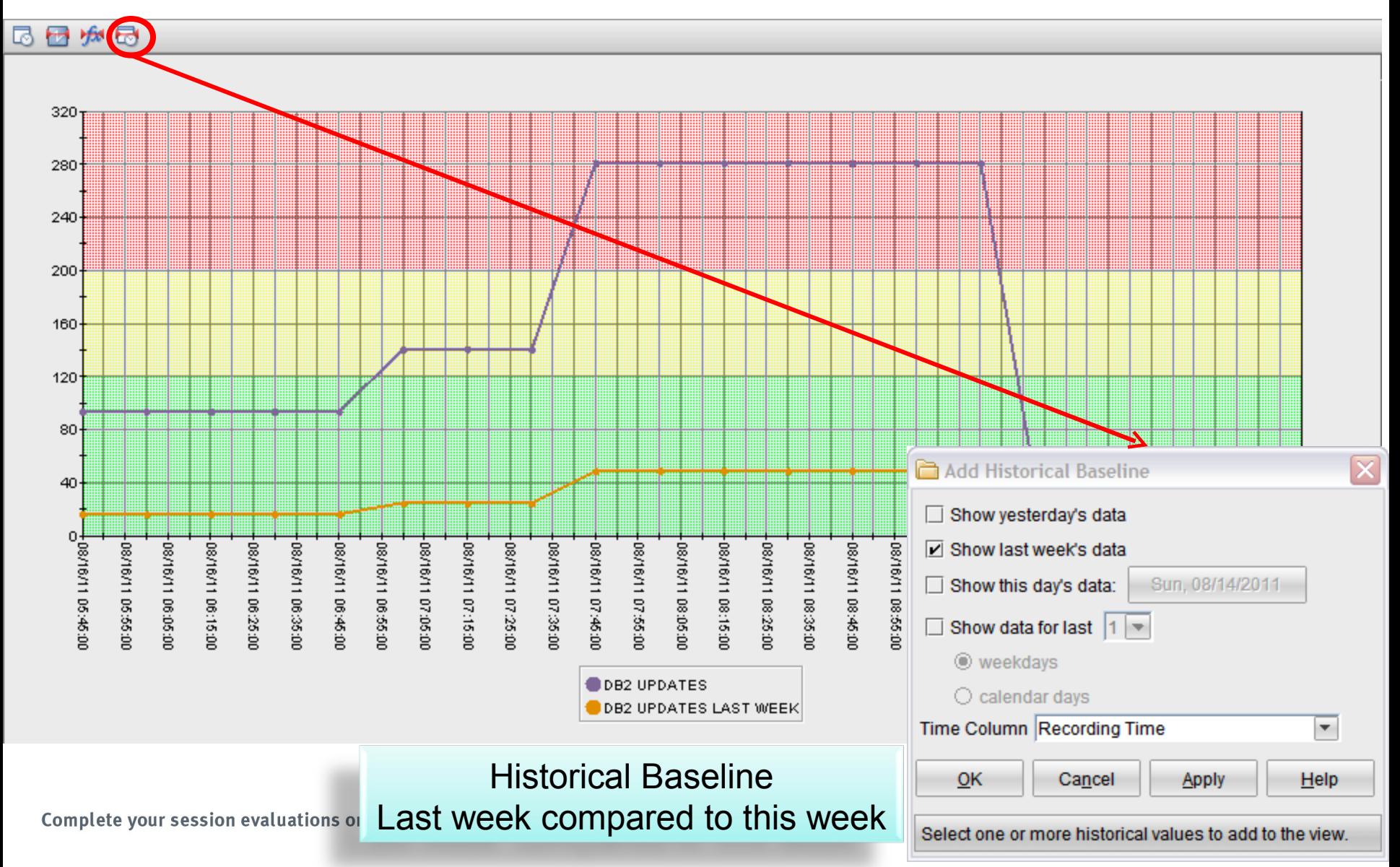

#### **Statistical Baseline Example**

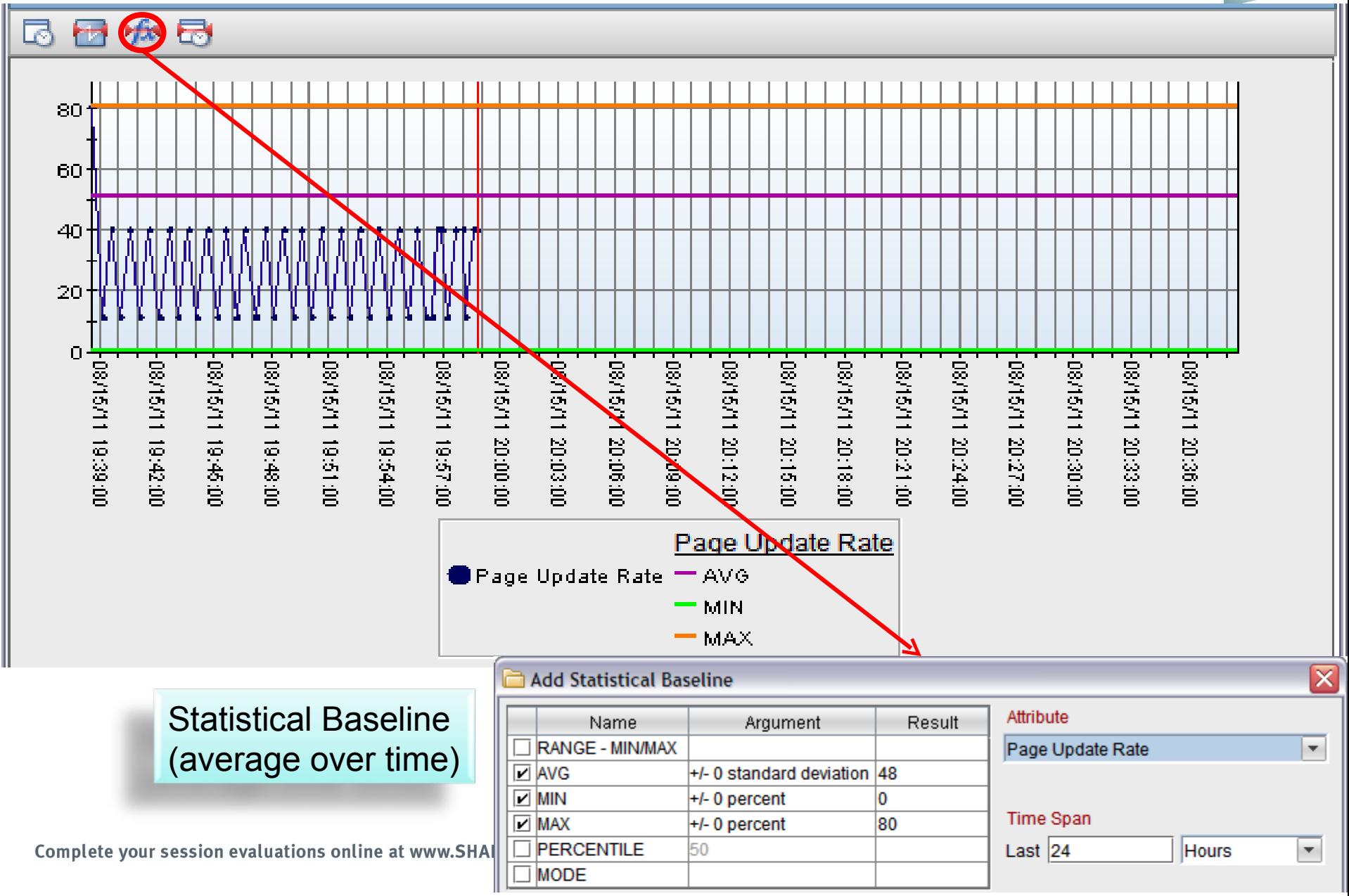

# **Situation Association**

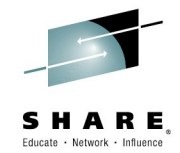

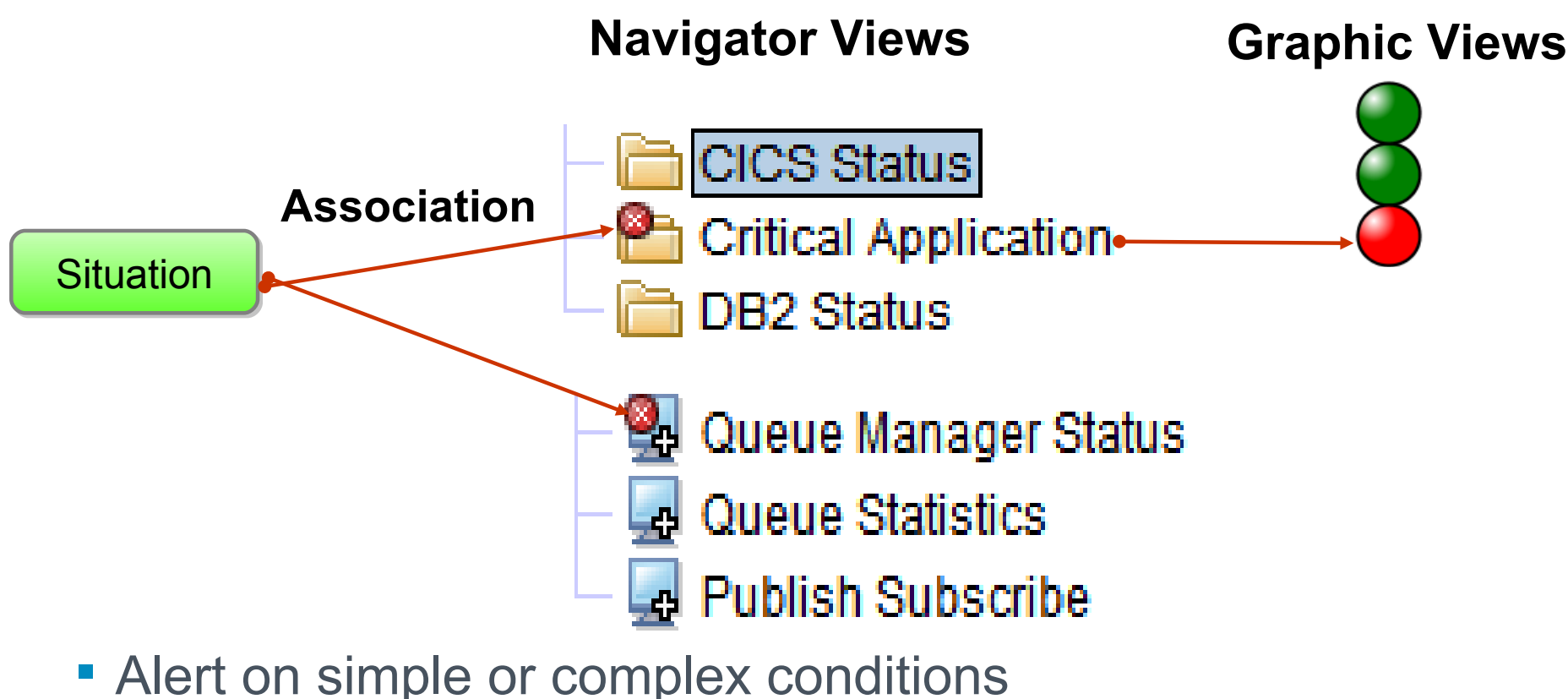

- **Associate in custom navigator view** 
	- Control who sees them, how they see them
	- Copy into Graphic View

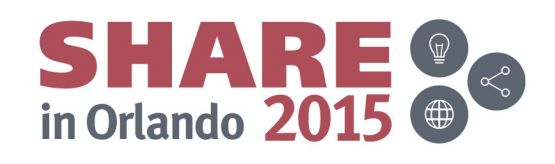

### **Create Navigator Views folders for situation Dots**

**Create Folders in Navigator View 1**

# Target View: Operations Console **Operations Console CICS Status**

#### **Assign Monitored Resources to be associated**

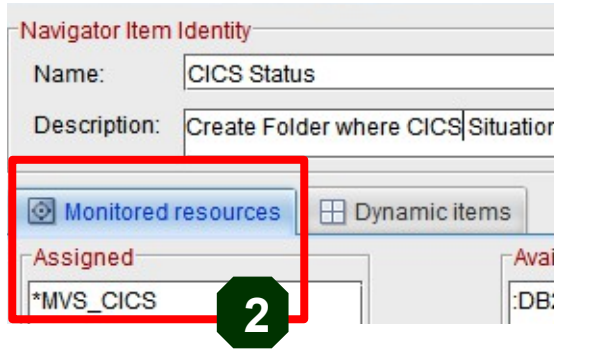

Complete your session evaluations online at www.SHARE.org/Orlando-Eval

#### **Customize Graphic View**

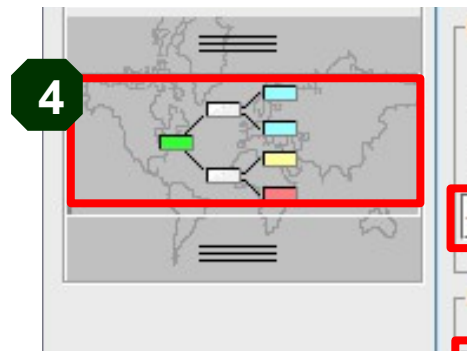

**Select Graphic View**

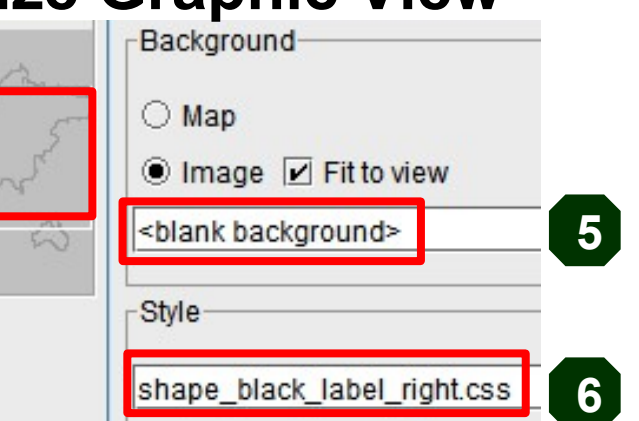

#### **Drag and Drop folders onto graphic view**

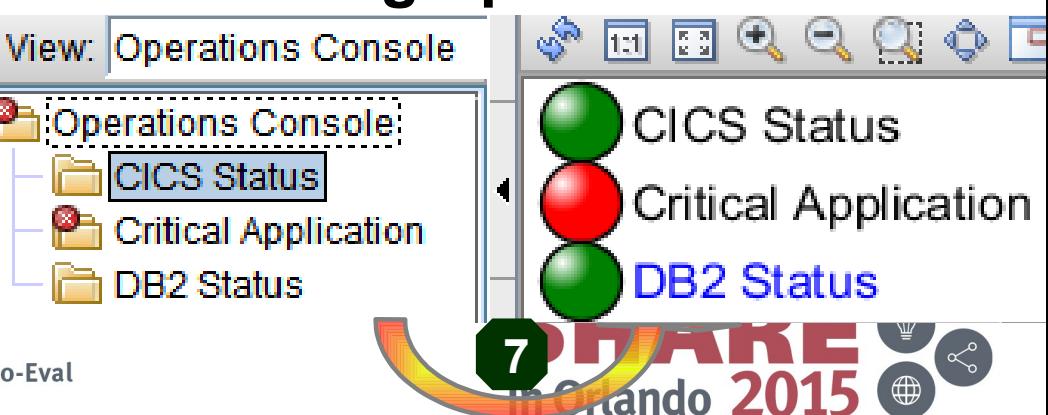

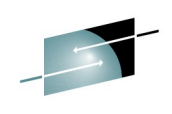

**3**

# **Associating Situations to Navigator Views**

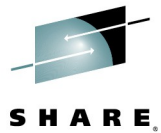

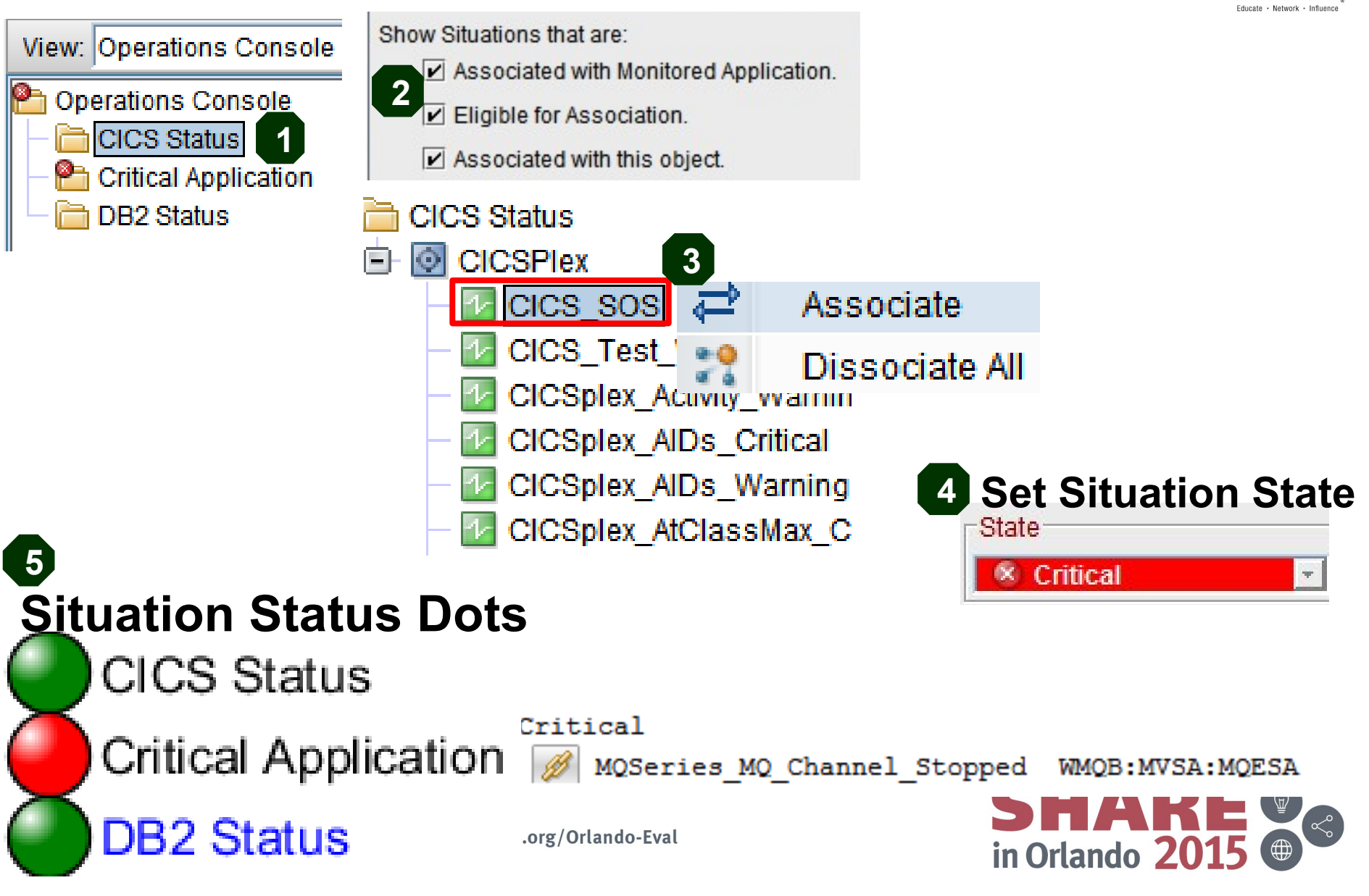

# **Situation Overrides**

- The need to set different thresholds by **Schedule** or Attributes
- Situations have a formula limit that can force multiple situations
- Situation Override dramatically increases formula limit to 4K

This example shows a daily schedule over three days that applies the override  $\ge$ = 75 from 01:00 to 06:00.

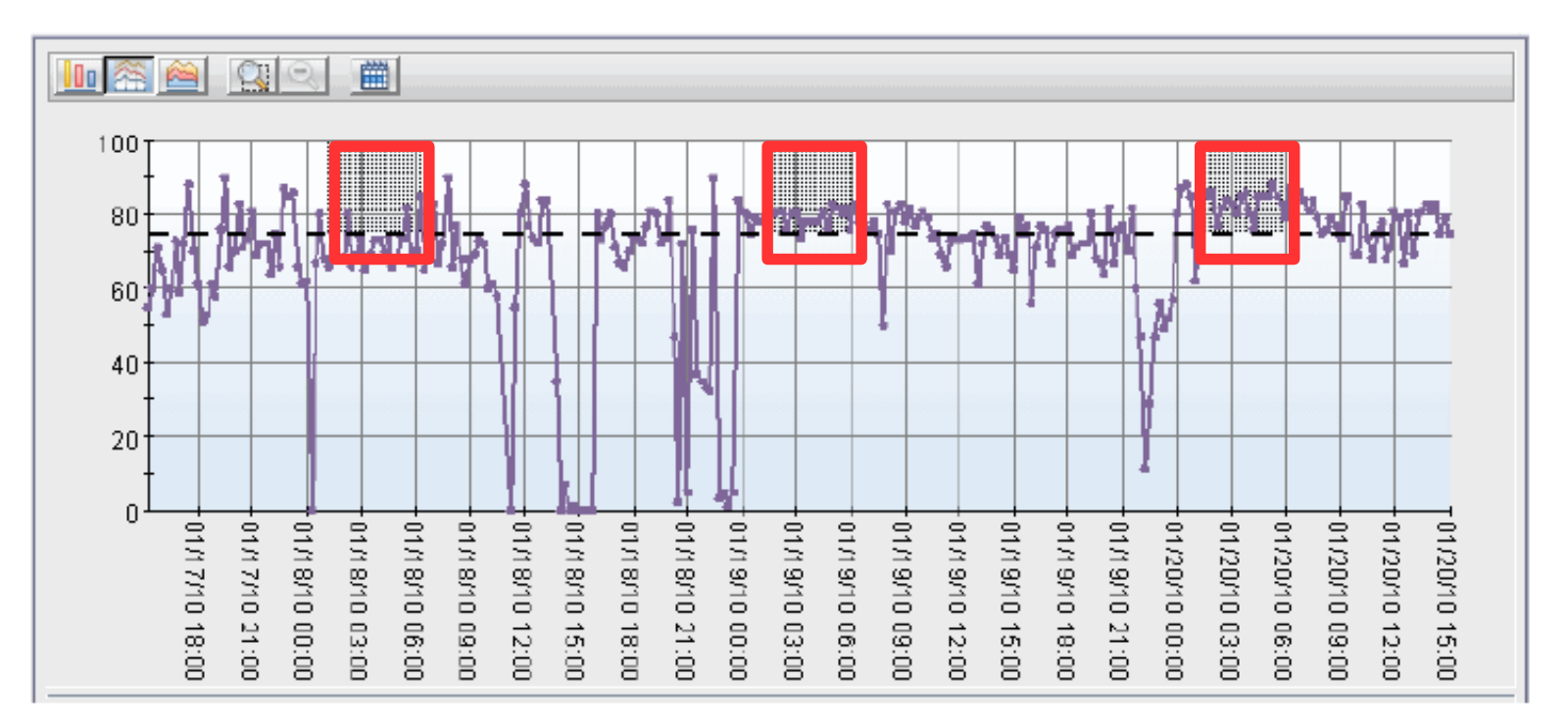

#### **\*\*\*See ITM TEP User's Guide for Details and Limitations**

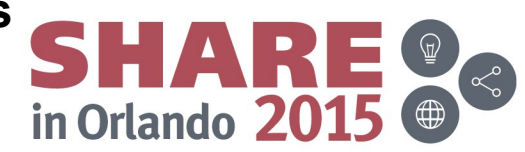

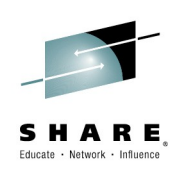

#### **Situation Overrides**

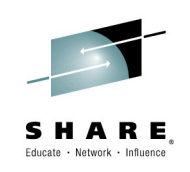

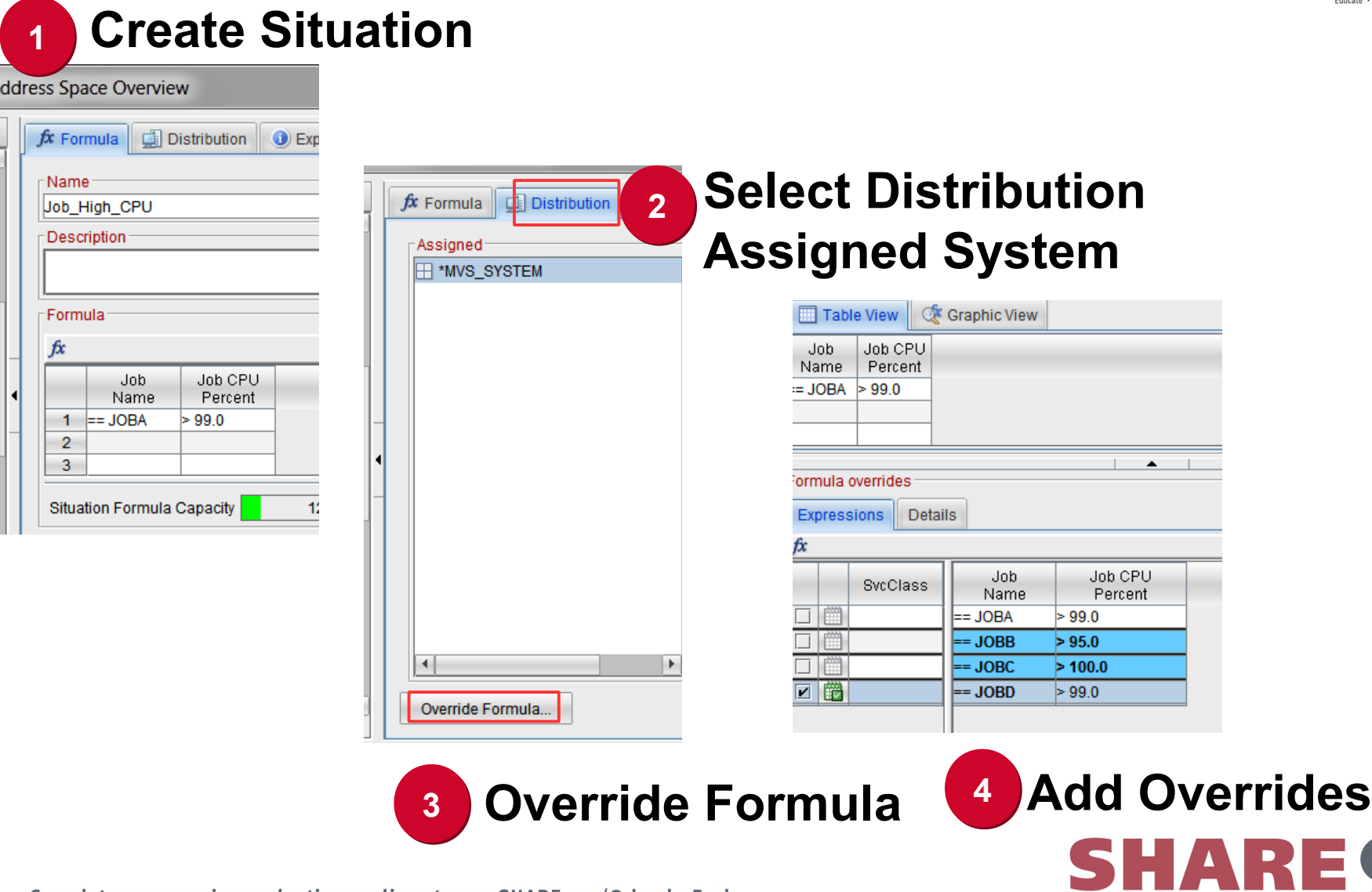

# **Sitworld: ITM Situation Audit tool**

- Dramatically Improve Performance of Situations
- Identify situations that would never trigger correctly
- Produces report of warning messages for static situation issues.
- Such as **TEMS** filtering instead of **Agent** query filtering
	- **.** If query is too big, filters not sent to agent!
	- Distribute by Managed System Groups to help limit size

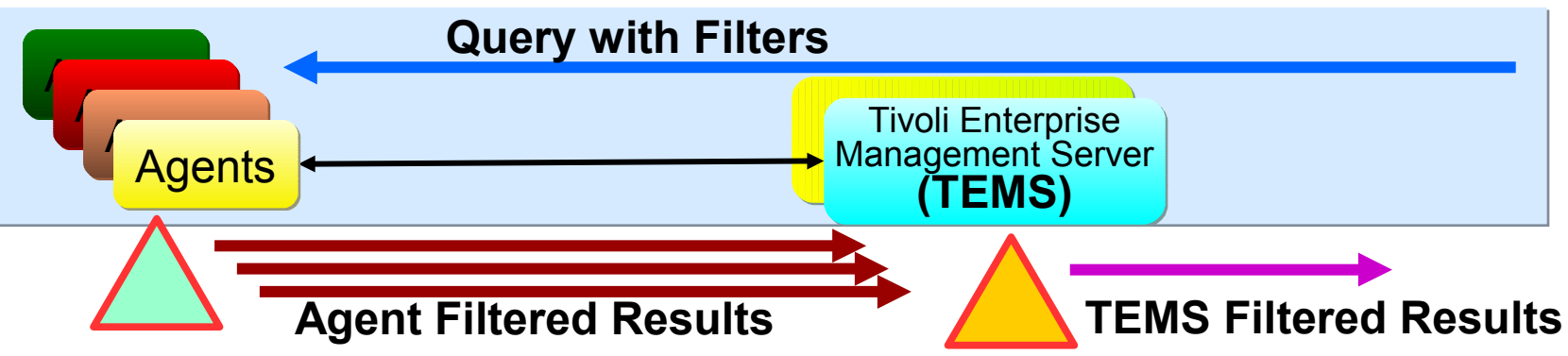

Visit Blog to *[DOWNLOAD](https://ibm.biz/BdXP9C?cm_mc_uid=20866560795414386198382&cm_mc_sid_50200000=1439224787)***,** see other audit tools or request for audit report assistance Google: *Sitworld (*Blog created by John Alvord from IBM ITM L2)

[https://www.ibm.com/developerworks/community/blogs/jalvord/entry/sitword\\_table\\_of\\_contents?lang=en](https://www.ibm.com/developerworks/community/blogs/jalvord/entry/sitword_table_of_contents?lang=en)

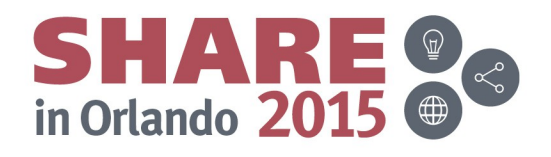

# **Approaches to Enterprise-Wide Monitoring**

- **V** Overview
- Enterprise Views
- $\checkmark$  Mashups
- Enterprise Wildcard FINDs
- Topology Views
- Leveraging History
- Dots Health View
- $\checkmark$  Situations overrides
- $\checkmark$  Situation Audit tool

*Ernie Gilman, IBM Sr. Consulting IT Specialist egilman@us.ibm.com* **Session 17728**

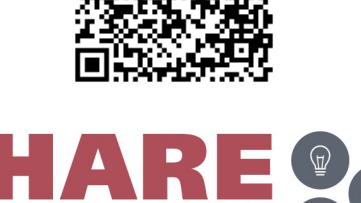

in Orlando 20

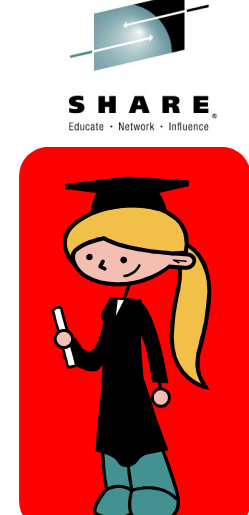

#### **Additional SHARE OMEGAMON sessions**

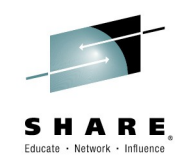

- 17708 **Filling In the IT Systems Management White Space Gap** Ed Woods, Tuesday, August 11: 10:00 AM-11:00 AM Asia 2
- 17527 **Managing z/VM & Linux Performance Best Practices** Mike Sine Tuesday, August 11: 3:15 PM-4:15 PM Americas Seminar
- 17474 Managing a z/VM and Linux on z Systems Environment Using IBM Solutions - **Hands-on Lab** Tuesday, August 11: 4:30 PM-5:30 PM Asia 5
- 17536: **Identify z/OS Networking Issues without Tracing** - Ernie Gilman & Dean Butler Wednesday, August 12: 1:45 Southern Hemisphere 5
- 17584 **OMEGAMON V5 Enhanced 3270 Hands-on Lab** Wednesday, August 12: 4:30 PM-5:30 PM Asia 5
- 17548 **OMEGAMON XE for Storage and RMM Reporting** -Vickie Dault Thursday, August 13: 8:30 AM-9:30 AM Europe 3

#### *Ernie Gilman, IBM Sr. Consulting IT Specialist egilman@us.ibm.com*

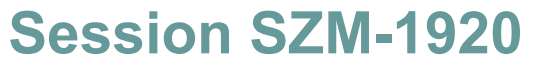

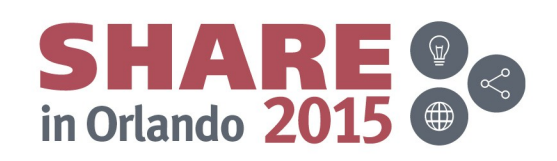